#### МИНОБРНАУКИ РОССИИ **ФЕДЕРАЛЬНОЕ ГОСУДАРСТВЕННОЕ БЮДЖЕТНОЕ ОБРАЗОВАТЕЛЬНОЕ УЧРЕЖДЕНИЕ ВЫСШЕГО ОБРАЗОВАНИЯ «ВОРОНЕЖСКИЙ ГОСУДАРСТВЕННЫЙ УНИВЕРСИТЕТ» (ФГБОУ ВО «ВГУ»)**

**УТВЕРЖДАЮ**

Заведующий кафедрой *информационных технологий и математических методов в экономике*

И.Н. Щепина

24.05.2021г.

**РАБОЧАЯ ПРОГРАММА УЧЕБНОЙ ДИСЦИПЛИНЫ** Б1.О.09 Информационные технологии в экономике

*Код и наименование дисциплины в соответствии с учебным планом*

**1. Код и наименование направления подготовки:** 38.03.01 «Экономика»

**2. Профиль подготовки/специализация:** Бухгалтерский учет, анализ и аудит; Человеческие ресурсы в цифровой экономике; Модели и методы анализа цифровой экономики; Экономика предприятий и организаций; Корпоративный учет и анализ; Финансы и кредит; Экономика рынков; Коммерция.

**3. Квалификация выпускника:** Бакалавр

**4. Форма обучения:** очная

**5. Кафедра, отвечающая за реализацию дисциплины:** кафедра *информационных технологий и математических методов в экономике*

**6. Составители программы:** Нагина Е.К., к.э.н., доцент

**7. Рекомендована:** Научно-методическим советом экономического факультета ВГУ от 15.04.2021 г., протокол №4

**8. Учебный год:** 2021/2022 **Семестр(ы):** 1, 2

#### **9**.**Цели и задачи учебной дисциплины**

Цель освоения учебной дисциплины: теоретическая и практическая подготовка в области применения информационных технологий и программных средств при решении профессиональных задач.

Задачи учебной дисциплины:

- изучение базовых информационных технологий и принципов их работы для решения задач профессиональной деятельности;

- овладение навыками поиска, сбора, хранения, обработки, представления информации при решении задач профессиональной деятельности;

-овладение навыками использования программных средств для выполнения экономических и аналитических расчетов.

#### **10. Место учебной дисциплины в структуре ООП:**

Курс «Информационные технологии в экономике» входит в обязательную часть блока Б1. Изучение курса базируется на компетенциях, сформированных у обучающихся в общеобразовательной организации в рамках дисциплин «Математика и информатика».

Курс создает предпосылки для дисциплины «Информационные системы в экономике», Методы оптимальных решений, Цифровая логистика.

#### **11. Планируемые результаты обучения по дисциплине/модулю (знания, умения, навыки), соотнесенные с планируемыми результатами освоения образовательной программы (компетенциями) и индикаторами их достижения:**

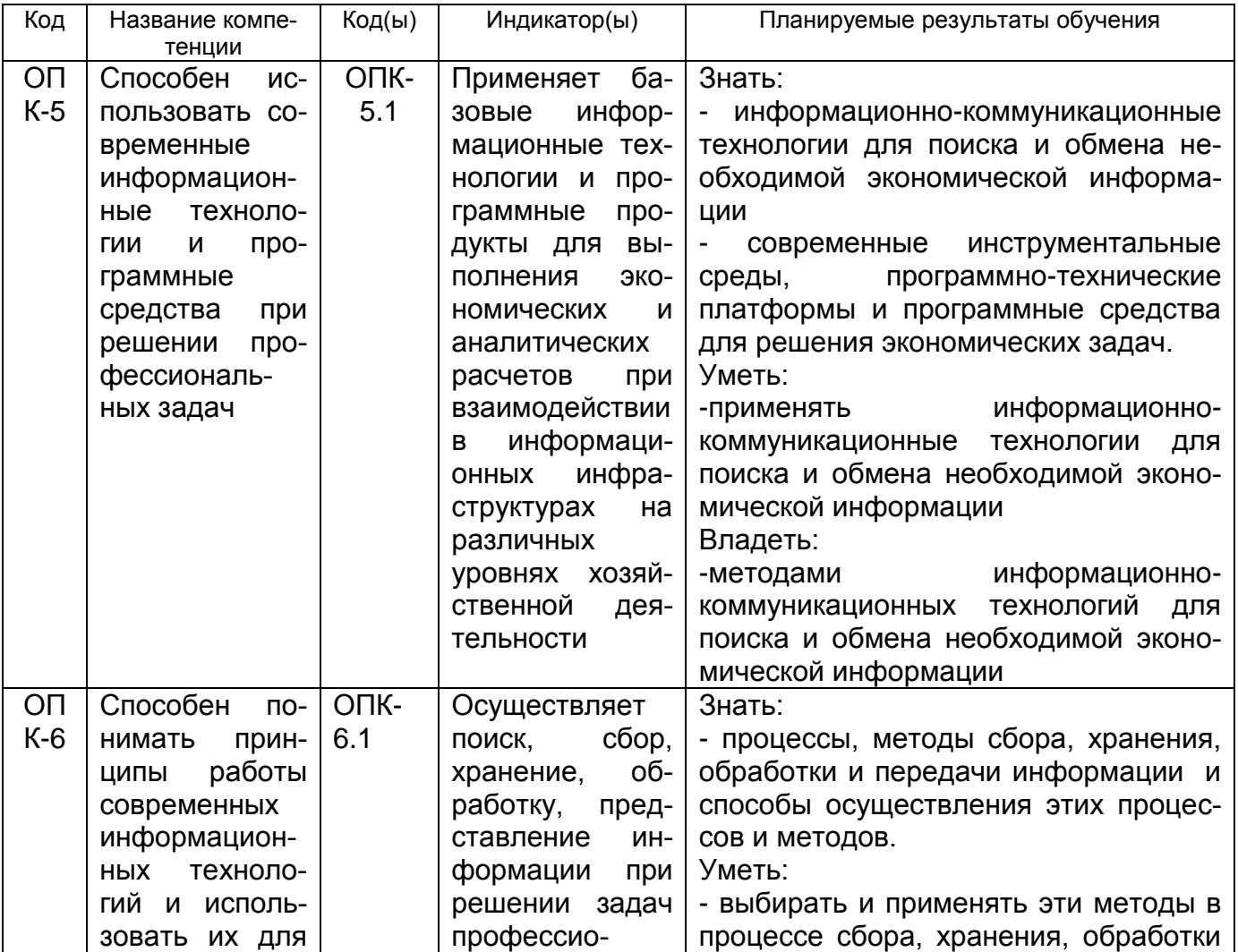

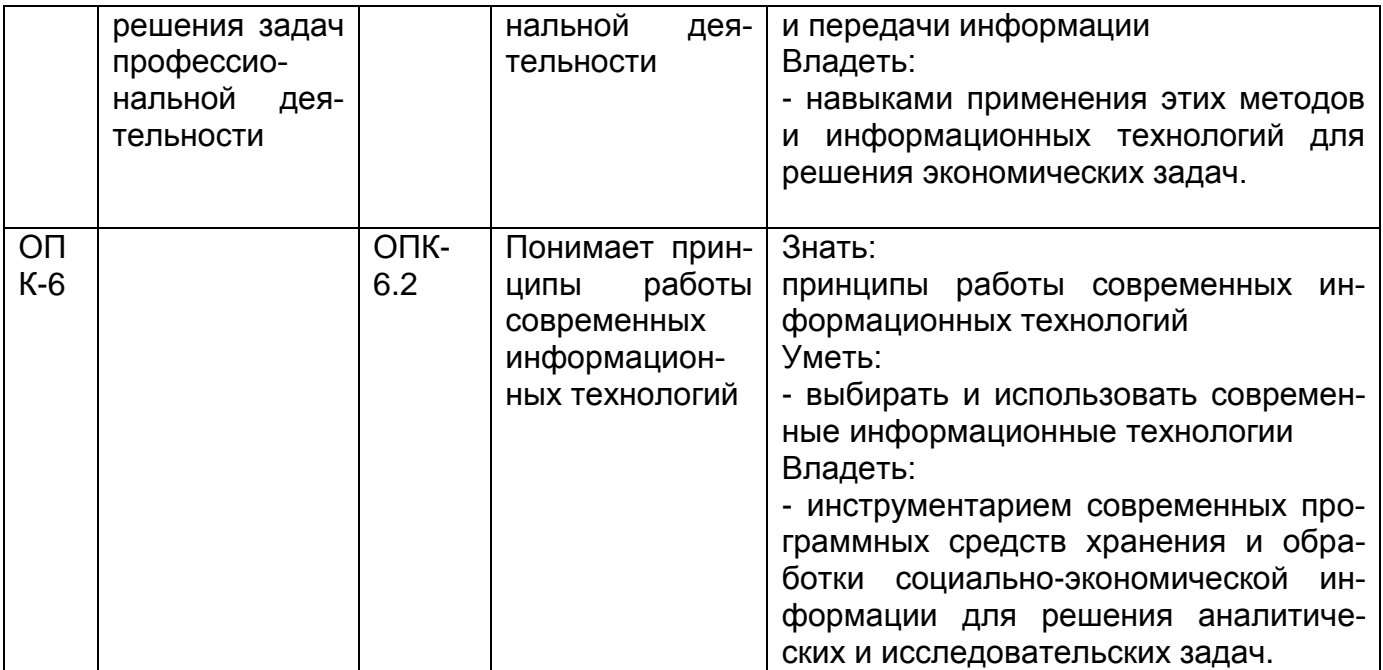

#### **12. Объем дисциплины в зачетных единицах/час.**(*в соответствии с учебным планом)* — 4 зет / 144 час

**Форма промежуточной аттестации** зачет, зачет с оценкой.

# **13. Трудоемкость по видам учебной работы**

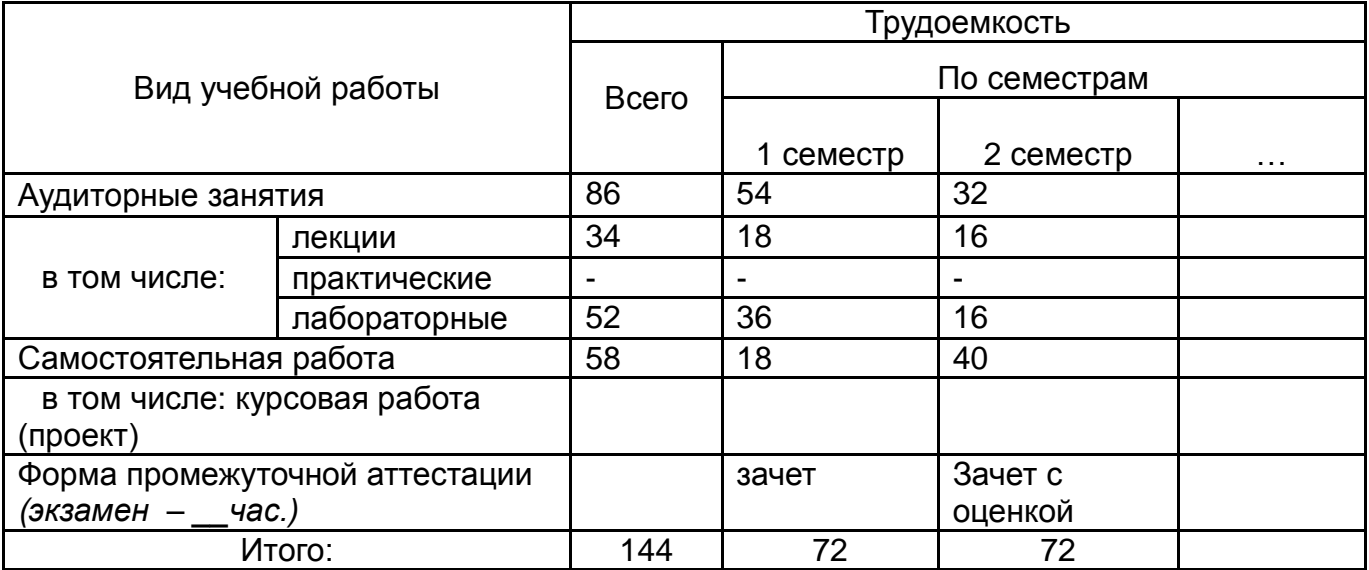

#### **13.1. Содержание дисциплины**

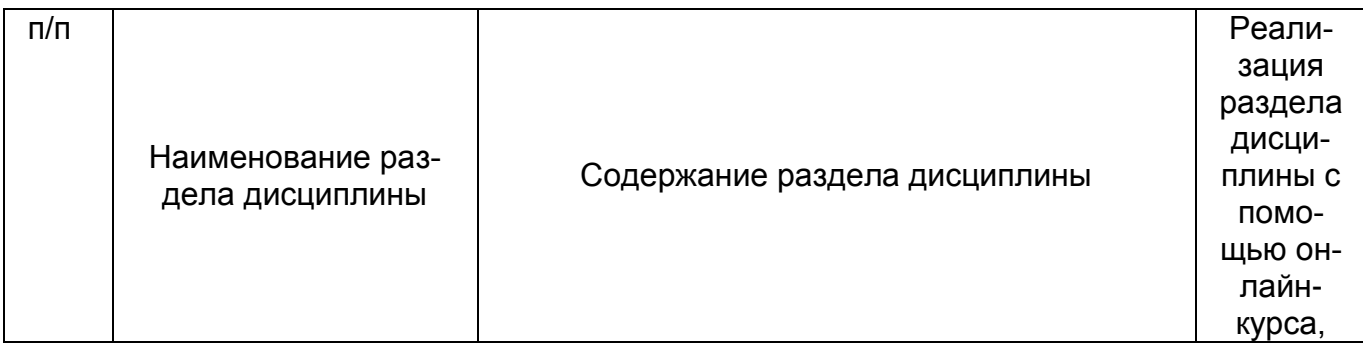

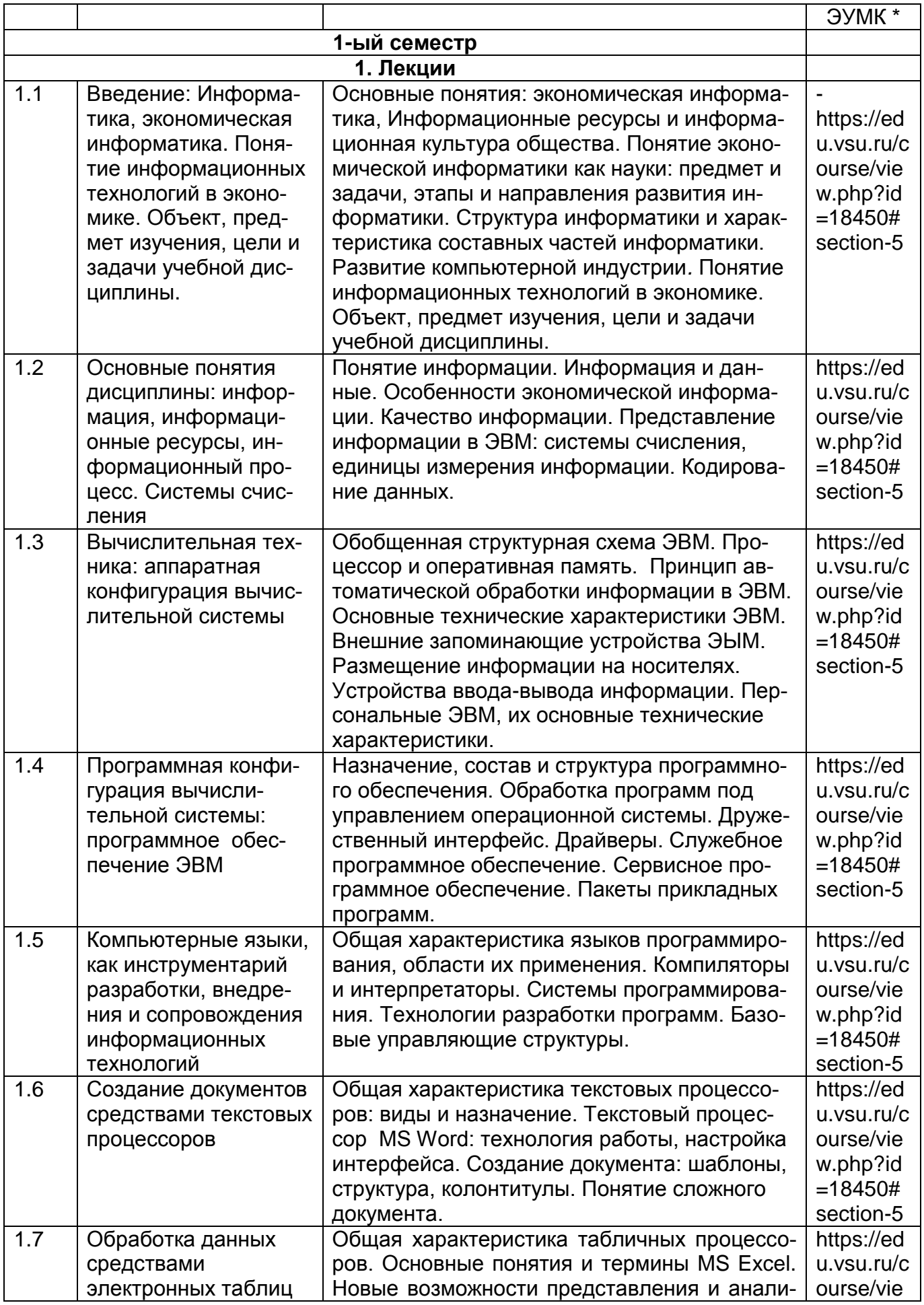

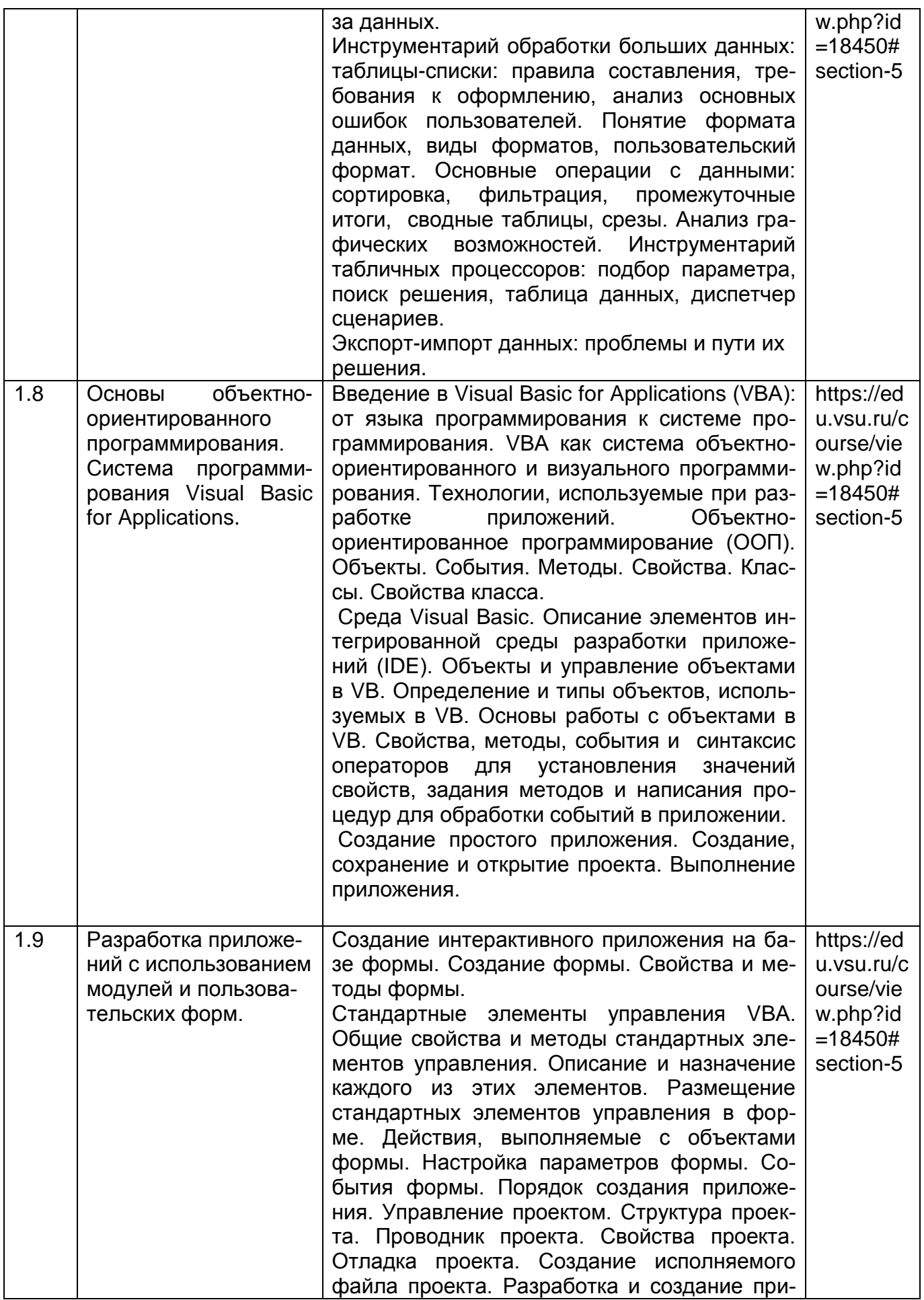

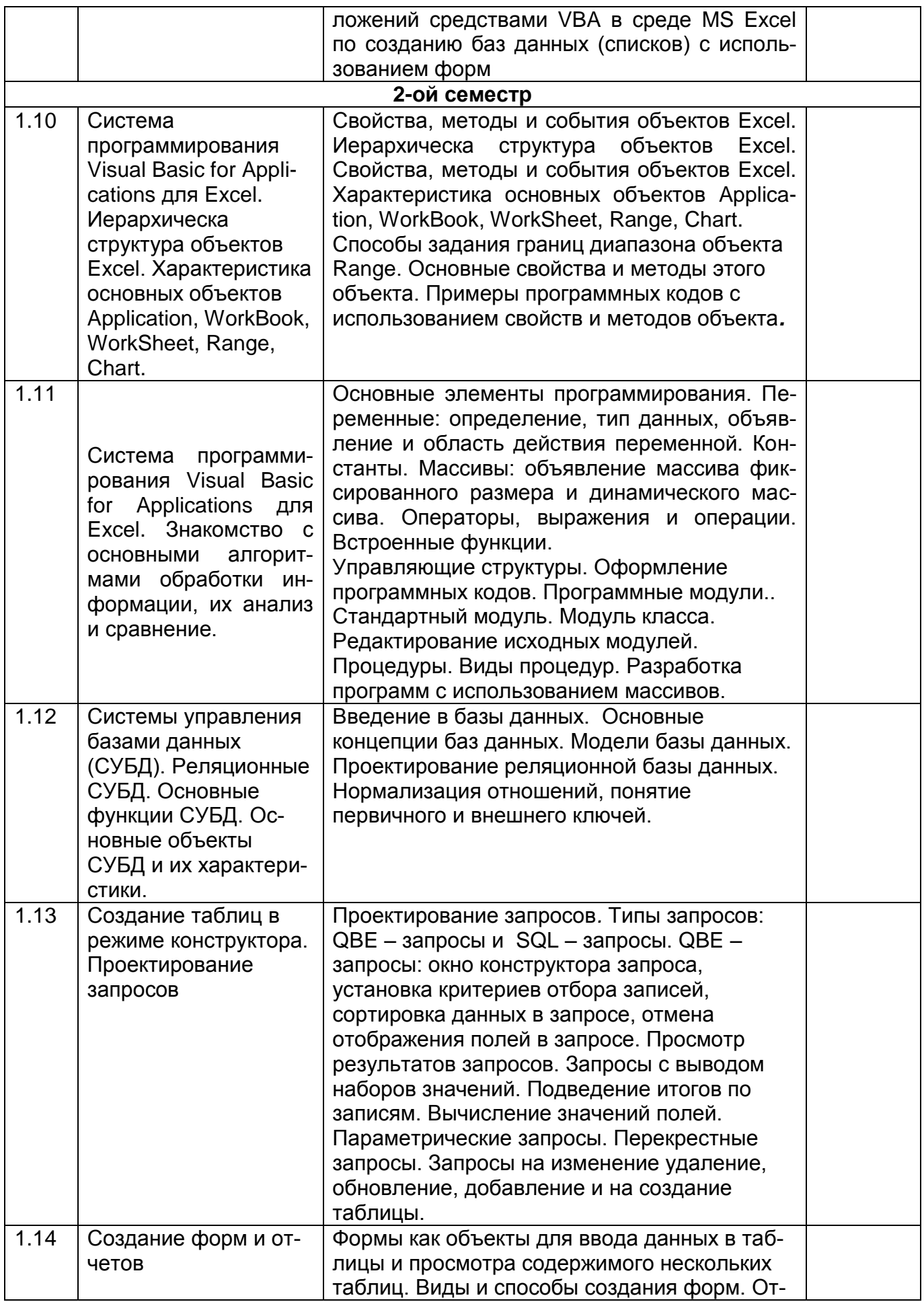

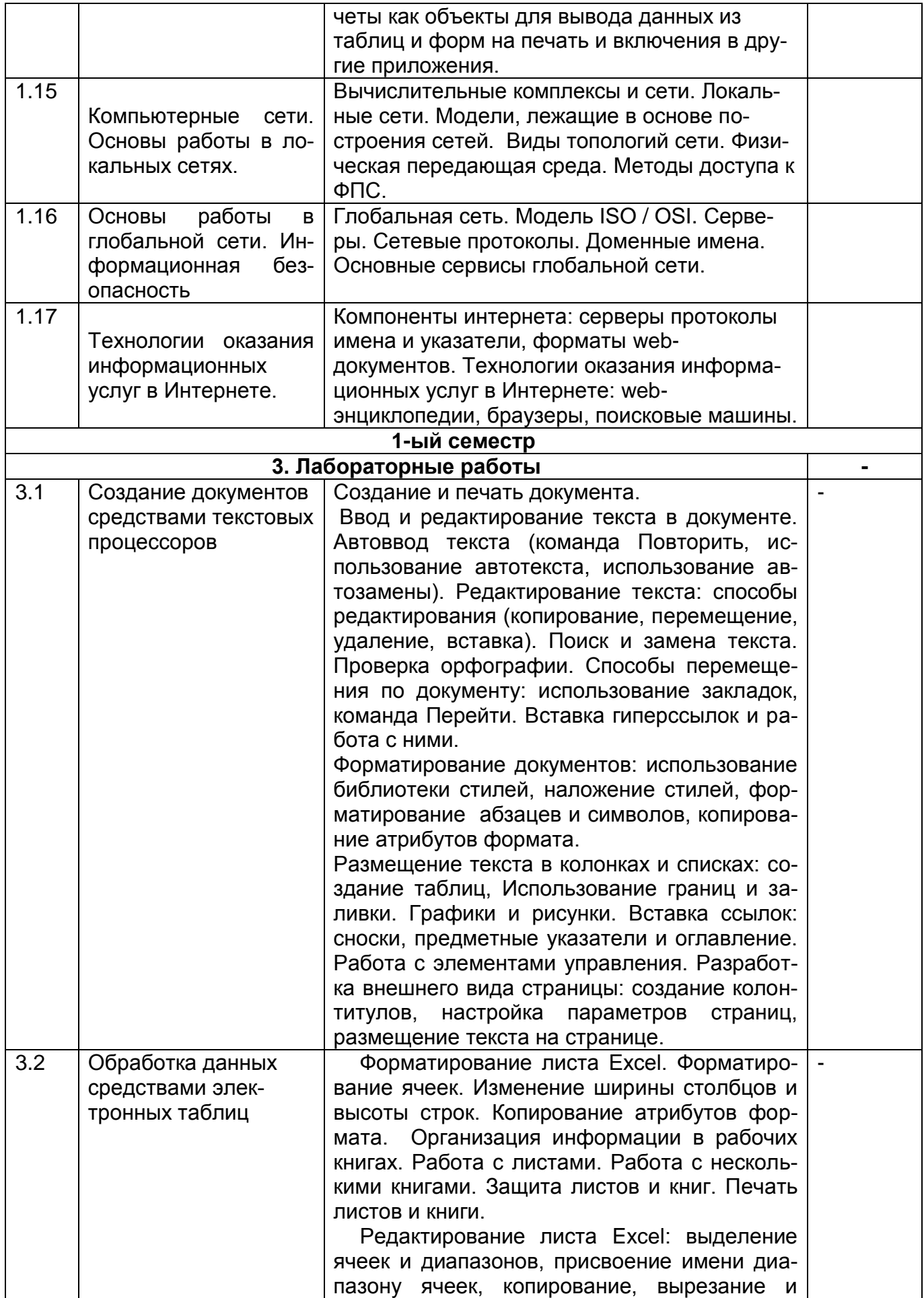

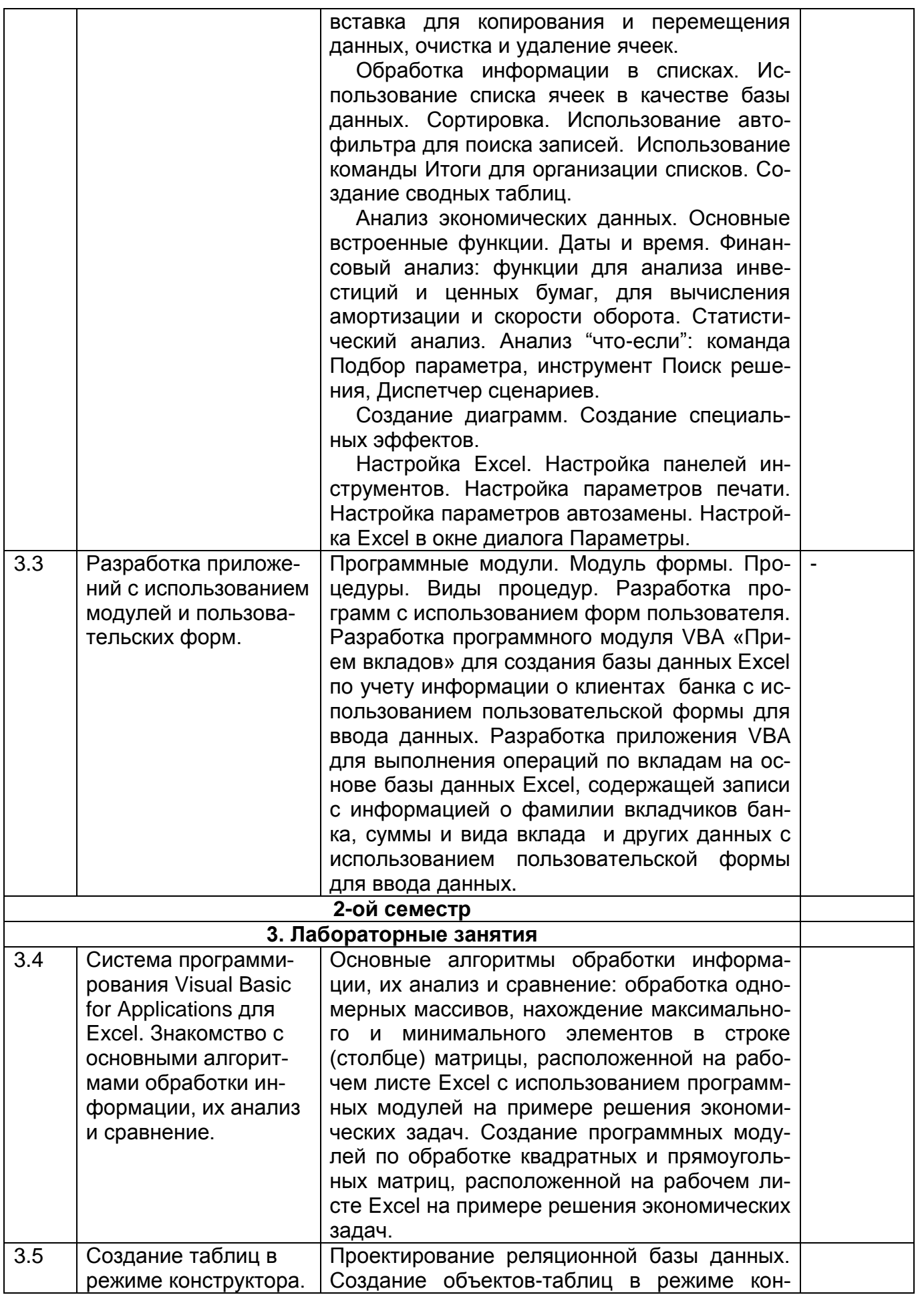

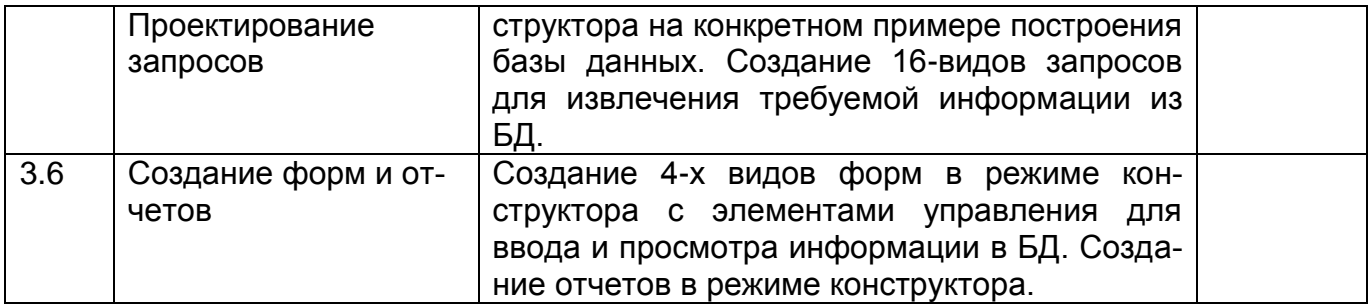

# **13.2. Темы (разделы) дисциплины и виды занятий**

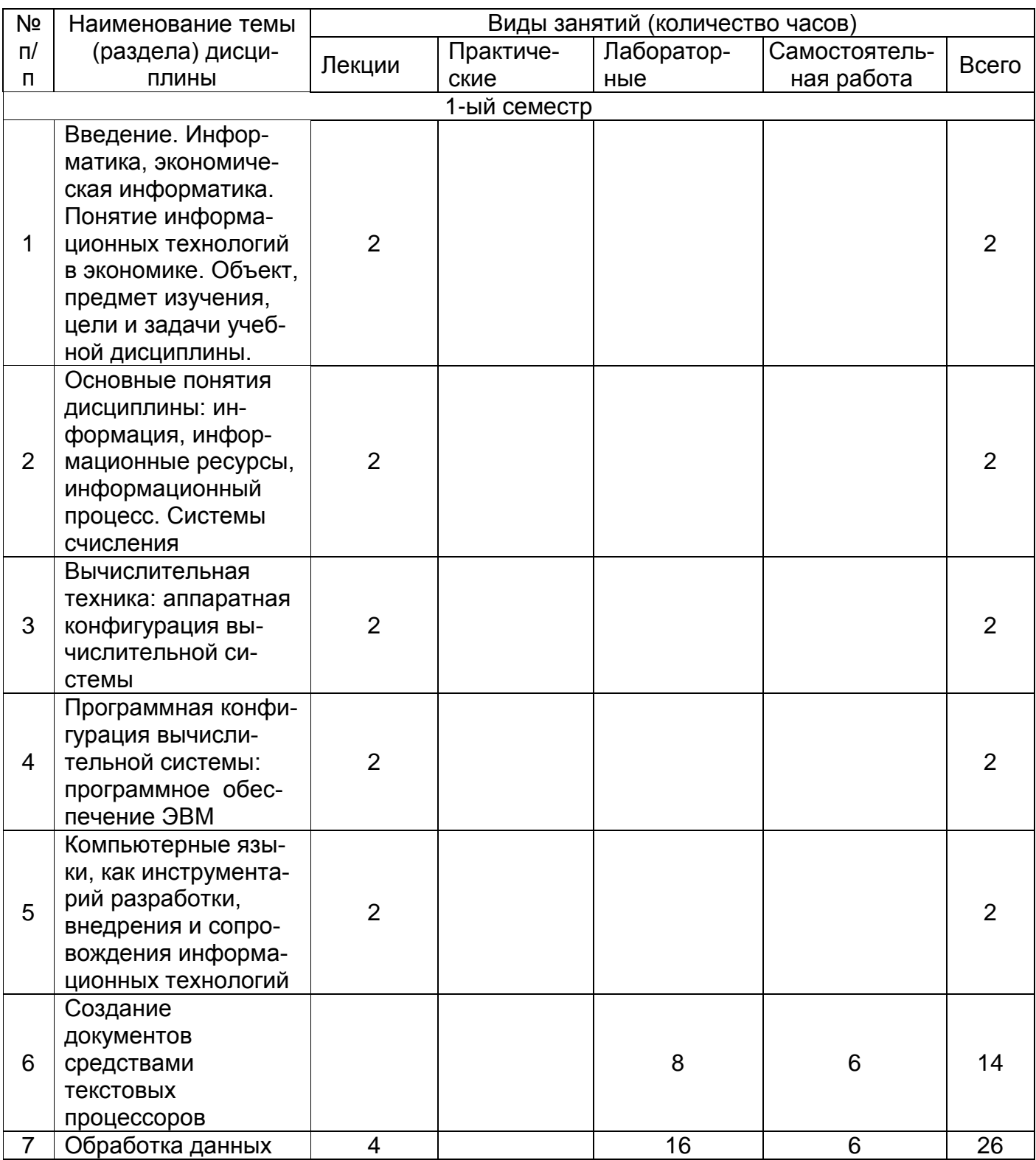

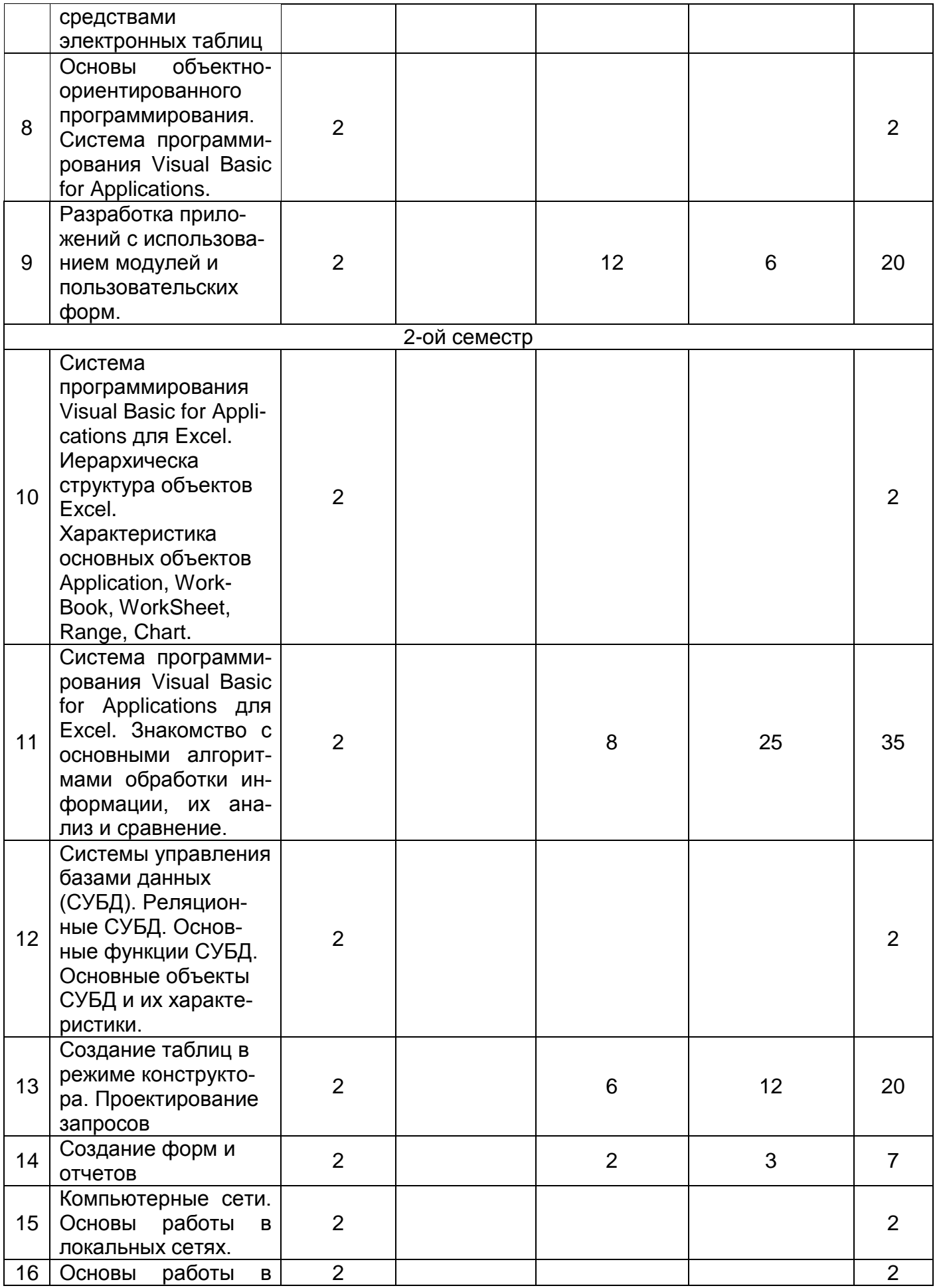

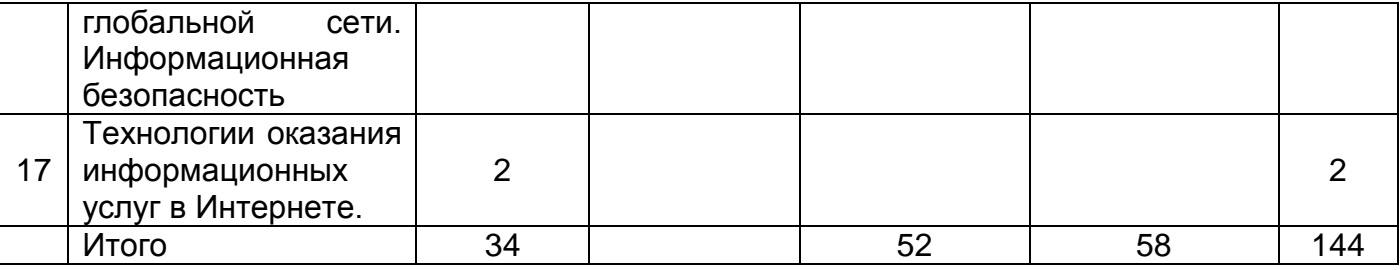

#### **14. Методические указания для обучающихся по освоению дисциплины**

В процессе преподавания дисциплины используются такие виды учебной работы, как лекции, лабораторные работы, а также различные виды самостоятельной работы обучающихся.

В процессе лекций обучающимся рекомендуется вести конспект, что позволит впоследствии вспомнить изученный учебный материал, дополнить содержание при самостоятельной работе с литературой, подготовиться к текущей и промежуточной аттестации.

Следует также обращать внимание на категории, формулировки, раскрывающие содержание тех или иных явлений и процессов, научные выводы и практические рекомендации. Желательно оставить в рабочих конспектах поля, на которых делать пометки из рекомендованной литературы, дополняющие материал прослушанной лекции, а также подчеркивающие особую важность тех или иных теоретических положений.

Любая лекция должна иметь логическое завершение, роль которого выполняет заключение. Выводы формулируются кратко и лаконично, их целесообразно записывать. В конце лекции обучающиеся имеют возможность задать вопросы преподавателю по теме лекции.

В ходе подготовки к лабораторным работам обучающемуся рекомендуется изучить основную литературу, ознакомиться с дополнительной литературой, новыми публикациями в периодических изданиях.

Готовясь к докладу, обучающийся может обращаться за методической помощью к преподавателю. Не допускается выступление по первоисточнику - необходимо иметь подготовленный письменный доклад, оцениваемый преподавателем наряду с устным выступлением. Также обучающийся должен проявлять активность при обсуждении выступлений и докладов одногруппников.

Прежде чем приступать к выполнению лабораторных работ, обучающемуся необходимо ознакомиться с соответствующими разделами программы дисциплины по учебной литературе, рекомендованной программой курса; получить от преподавателя информацию о порядке проведения занятия, критериях оценки результатов работы; получить от преподавателя конкретное задание и информацию о сроках выполнения, о требованиях к оформлению и форме представления результатов.

При выполнении задания необходимо привести развёрнутые пояснения хода решения и проанализировать полученные результаты. При необходимости обучающиеся имеют возможность задать вопросы преподавателю по трудностям, возникшим при решении задач.

Самостоятельная работа обучающихся направлена на самостоятельное изучение отдельных тем и вопросов учебной дисциплины. Самостоятельная работа является обязательной для каждого обучающегося. При самостоятельной работе обучающийся взаимодействует с рекомендованными материалами при минимальном участии преподавателя.

Вопросы, которые вызывают у обучающегося затруднение при подготовке, должны быть заранее сформулированы и озвучены во время занятий в аудитории для дополнительного разъяснения преподавателем.

# **15. Перечень основной и дополнительной литературы, ресурсов интернет, необхо-**

**димых для освоения дисциплины** *(список литературы оформляется в соответствии с требованиями ГОСТ и используется общая сквозная нумерация для всех видов источников)*

а) основная литература:

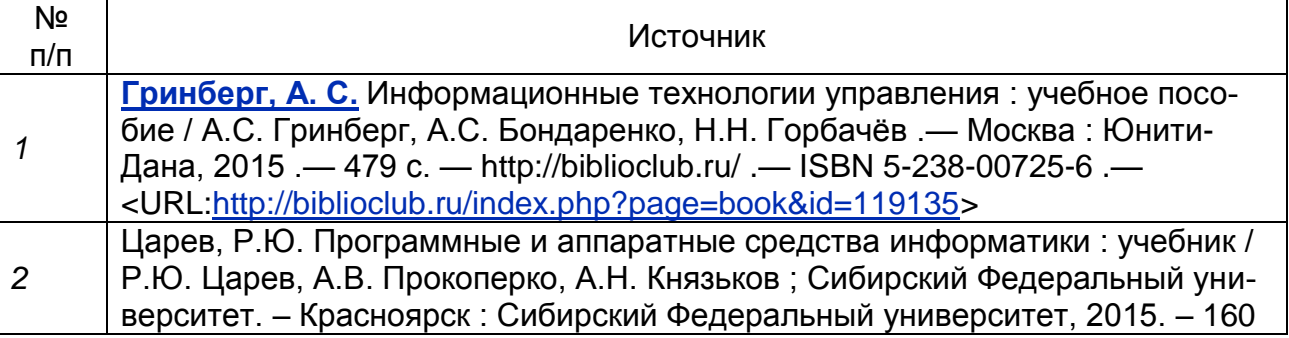

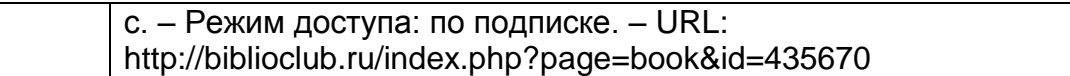

#### б) дополнительная литература:

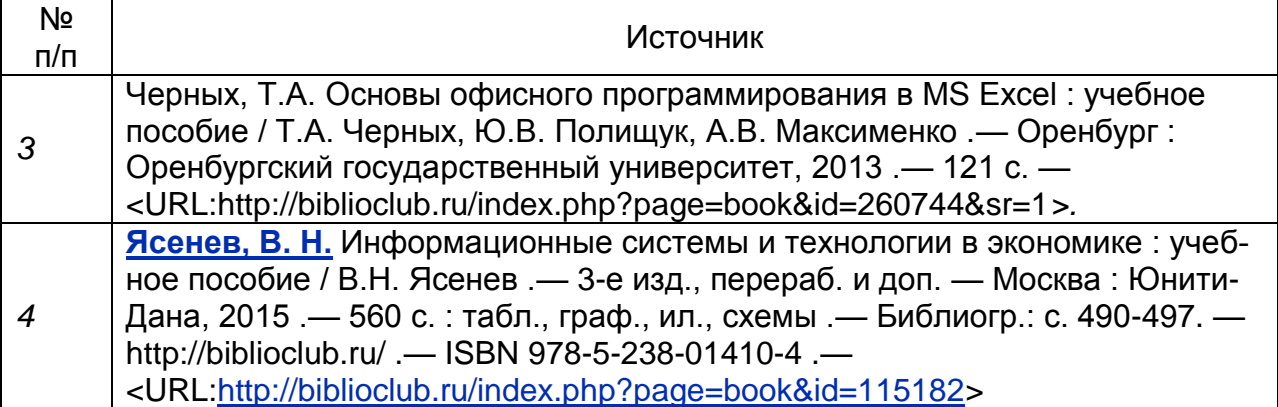

в) информационные электронно-образовательные ресурсы (официальные ресурсы интернет)\***:**

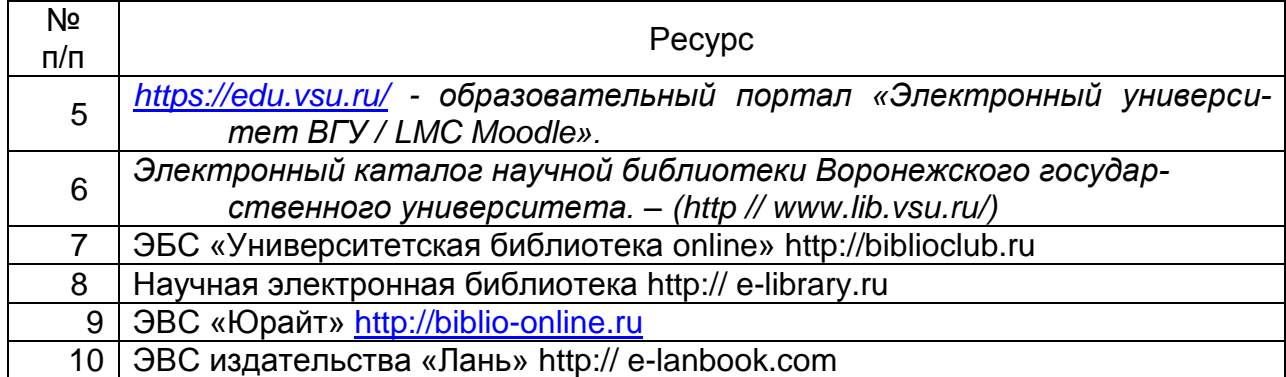

**16. Перечень учебно-методического обеспечения для самостоятельной работы**  *(учебно-методические рекомендации, пособия, задачники, методические указания по выполнению практических (контрольных), курсовых работ и др.)*

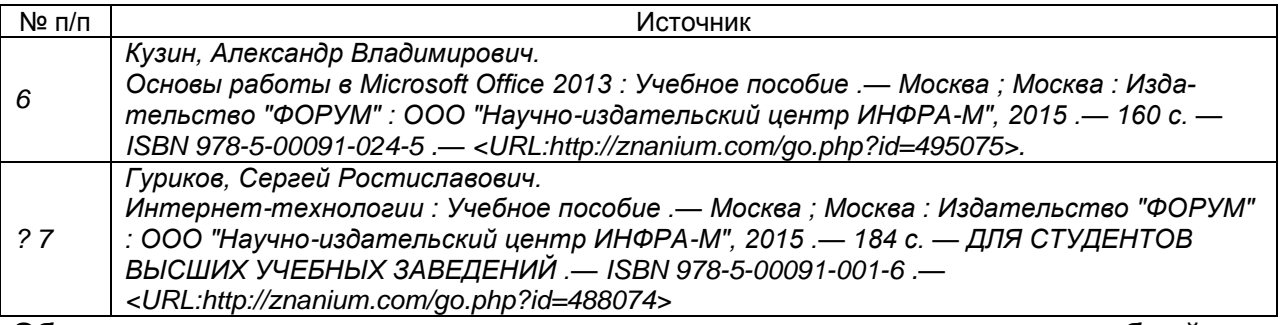

**17. Образовательные технологии, используемые при реализации учебной дисциплины, включая дистанционные образовательные технологии (ДОТ), электронное обучение (ЭО), смешанное обучение):**

Реализация учебной дисциплины предполагает применение дистанционных образовательных технологий (работу на образовательном портале «Электронный университет ВГУ»). Образовательный портал «Электронный университет ВГУ» [https://edu.vsu.ru/course/view.php?id=18450#section-5?](https://edu.vsu.ru/course/view.php?id=18450#section-5) где представлены учебные материалы, а также предоставляется возможность в режиме онлайн проводить занятия в соответствии с расписанием.

#### **18. Материально-техническое обеспечение дисциплины:**

Учебные аудитории для проведения учебных (лекционных) занятий, оснащенные оборудованием и техническими средствами обучения

Ауд. 206а, 207а, 202а, 200а

.

специализированная мебель, проектор NEC PA500U, экран для проектора, компьютер Shuttle c возможностью подключения к сети "Интернет" (ПО: Win7, MS Office Профессиональный плюс 2010), проводной микрофон, комплект активных громкоговорителей

Материально-техническое обеспечение образовательного процесса:

Лаборатории 1а, 2а, 3а, 5а, 6а:

Специализированная мебель, компьютер 3QNTP-Shell NM-10-B260GBP-525 c возможностью подключения к сети "Интернет" (ПО: OS Ubuntu 14.04.6 LTS, Inkscape, Gimp, Okular, Mozilla Firefox, Mozilla Thunderbird, FileZilla, 1С, FineReader 8, LibreOffice, WPS Office, Консультант+, Microsoft Office 2010 Профессиональный Плюс, CMake, Gambas 3.

#### **19. Оценочные средства для проведения текущей и промежуточной аттестаций**

Порядок оценки освоения обучающимися учебного материала определяется содержанием следующих разделов дисциплины:

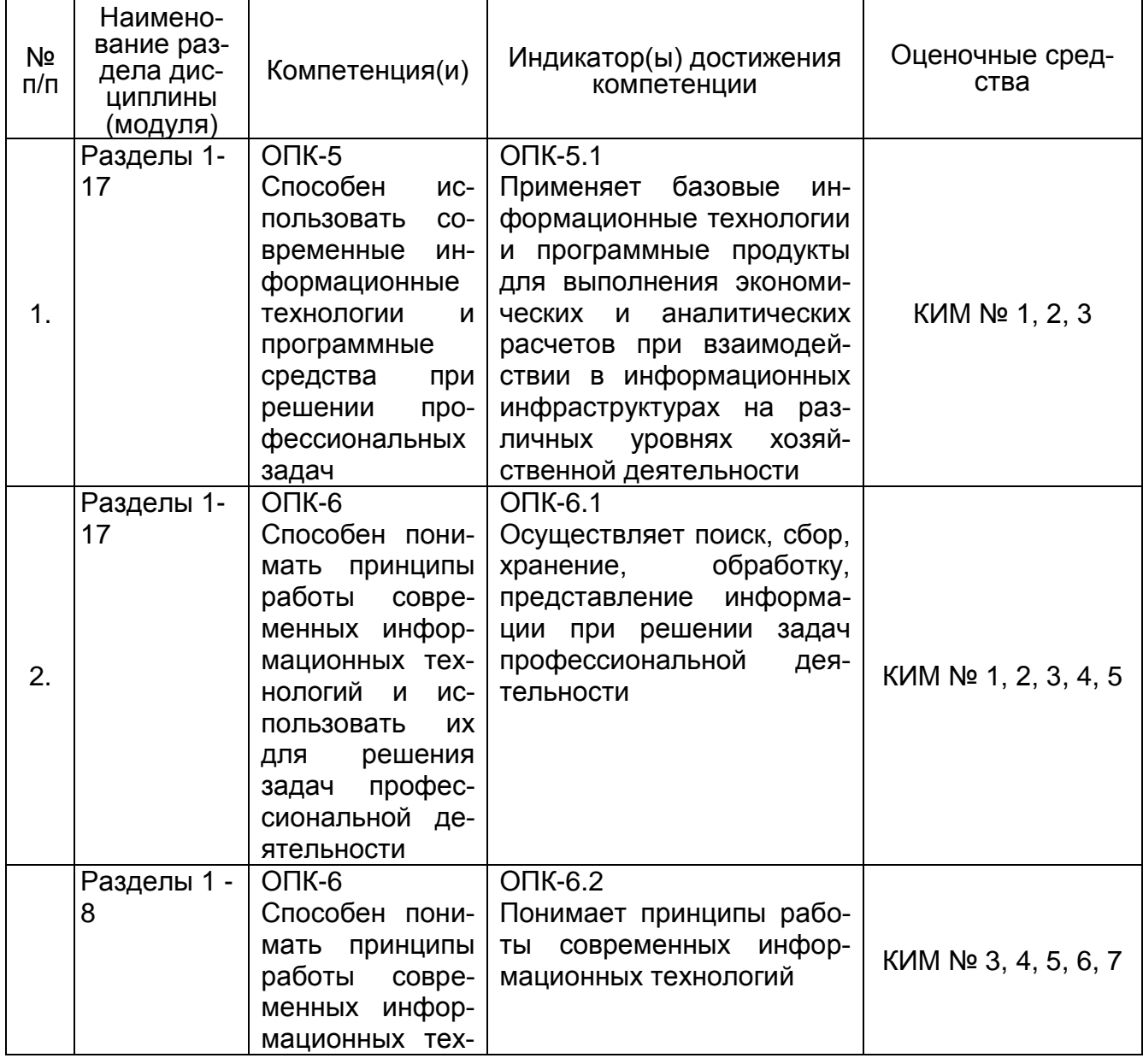

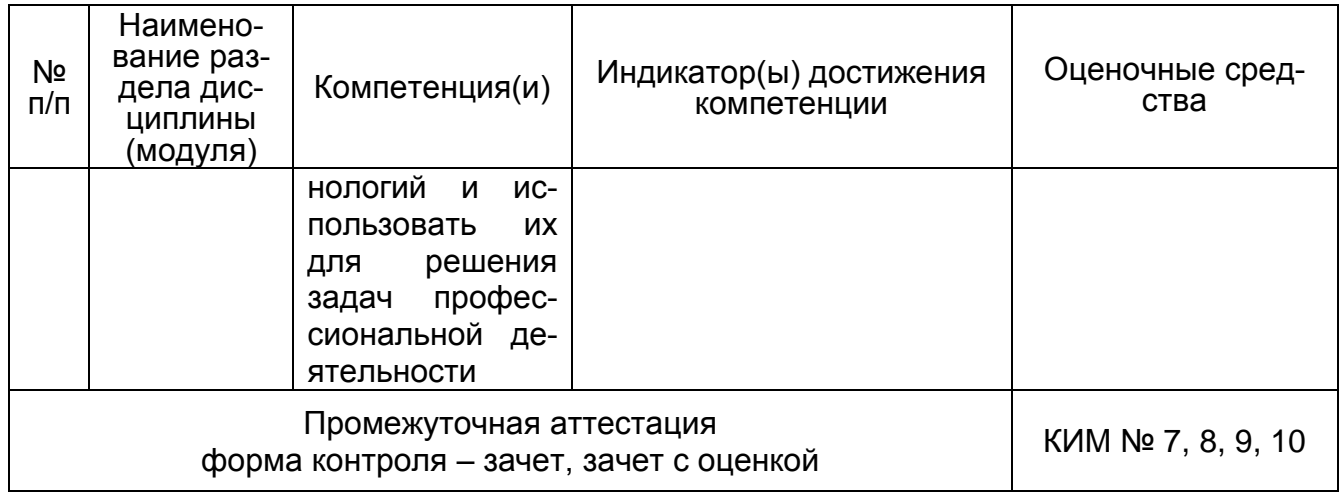

#### **20 Типовые оценочные средства и методические материалы, определяющие процедуры оценивания**

#### **20.1 Текущий контроль успеваемости**

Контроль успеваемости по дисциплине осуществляется с помощью следующих оценочных средств: контрольно-измерительного материал с теоретическими вопросами для проведения собеседования (индивидуальный опрос, фронтальная беседа), контрольноизмерительного материал с практическими расчетными заданиями, рефераты (доклады).

Текущая аттестация проводится в соответствии с Положением о текущей аттестации обучающихся по программам высшего образования Воронежского государственного университета.

Критерии оценивания приведены ниже.

# **МИНОБРНАУКИ РОССИИ ФЕДЕРАЛЬНОЕ ГОСУДАРСТВЕННОЕ БЮДЖЕТНОЕ ОБРАЗОВАТЕЛЬНОЕ УЧРЕЖДЕНИЕ ВЫСШЕГО ОБРАЗОВАНИЯ «ВОРОНЕЖСКИЙ ГОСУДАРСТВЕННЫЙ УНИВЕРСИТЕТ» (ФГБОУ ВО «ВГУ»)**

Кафедра информационных технологий И математических методов в экономике

#### **КИМ №1. Перечень вопросов собеседования для проведения текущей аттестации №1** по дисциплине *Информационные технологии в экономике*

- 1. Создание, редактирование и форматирование документа.
- 2. Автоформатирование документа: использование библиотеки стилей, форматирование символов, копирование атрибутов.
- 3. Размещение текста в колонках и списках: создание списков, виды списков (маркированный, нумерованный, многоуровневый), сортировка списков.
- 4. Размещение текста в колонках и списках: способы создания газетных колонок, действия над колонками, настройка колонок.
- 5. Размещение текста в колонках и списках: вставка таблицы в документ, ввод текста в таблицу, добавление новых строк и столбцов, сортировка в таблице, выполнение вычислений в таблице.
- 6. Разработка внешнего вида страницы: возможности окна диалога "номера страниц".
- 7. Колонтитулы: три способа создания отличающихся колонтитулов.
- 8. Надписи: Создание и форматирование надписей. Технология связывания надписей.
- 9. Назначение и создание предметного указателя в документе.
- 10.Этапы и технология создания оглавления в документе.
- 11.Настройка параметров страниц.
- 12.Сноски. Виды сносок. Способы создания сносок.

#### **Критерии оценки:**

Оценка **«отлично»** выставляется студенту при полных, исчерпывающих, аргументированных ответах. Ответы должны отличаться логической последовательностью, четкостью в выражении мыслей и обоснованностью выводов, демонстрирующих знание понятийного аппарата дисциплины, теоретических положений и умения пользоваться ими.

Оценка **«хорошо»** выставляется студенту при полных, аргументированных ответах на вопросы. Ответы должны отличаться логичностью, четкостью, знанием понятийного аппарата и умения пользоваться им.

Оценка **«удовлетворительно»** выставляется студенту при неполных и слабо аргументированных ответах, демонстрирующих общее представление и элементарное понимание существа поставленных вопросов.

Оценка **«неудовлетворительно»** выставляется студенту при незнании и непонимании студентом существа поставленных вопросов.

# **МИНОБРНАУКИ РОССИИ ФЕДЕРАЛЬНОЕ ГОСУДАРСТВЕННОЕ БЮДЖЕТНОЕ ОБРАЗОВАТЕЛЬНОЕ УЧРЕЖДЕНИЕ ВЫСШЕГО ОБРАЗОВАНИЯ «ВОРОНЕЖСКИЙ ГОСУДАРСТВЕННЫЙ УНИВЕРСИТЕТ» (ФГБОУ ВО «ВГУ»)**

Кафедра информационных технологий и математических методов в экономике

#### **КИМ №2. Комплект задач для проведения текущей аттестации № 2** по дисциплине *Информационные технологии в экономике*

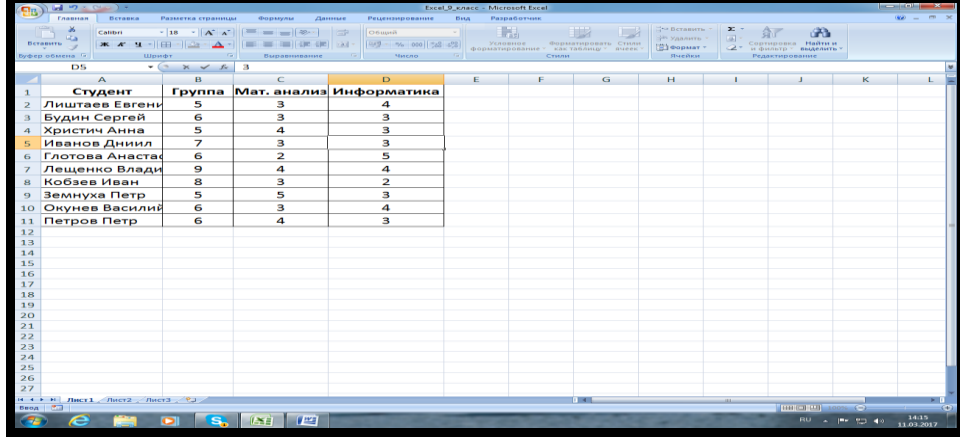

Задачи с применением статистических функций в табличном процессоре

- 1. Каков средний балл по информатике студентов, получивших оценку по мат. анализу не менее четырех баллов.
- 2. Каков средний балл по информатике студентов группы № 5.
- 3. Сколько студентов получили не менее четырех баллов хотя бы по одному из предметов.
- 4. Сколько студентов набрали не менее четырех баллов, как по информатике, так и по мат. анализу.
- 5. Сколько процентов от общего числа студентов составили студенты, получившие неудовлетворительные оценки хотя бы по одному предмету.
- 6. Чему равна наименьшая сумма баллов по двум предметам среди студентов группы № 6.
- 7. Сколько процентов от общего числа студентов составили студенты, получившие по информатике не менее четырех баллов.
- 8. У какого количества студентов, получивших оценку не менее четверки по информатике, разность баллов по информатике и мат. анализу по абсолютной величине превышает два балла.
- 9. Сколько студентов группы № 6 набрали по информатике больше баллов, чем по мат. анализу.
- 10.Каким оказался средний балл по мат. анализу

Задачи с применением финансовых функций

Задание 5. В рабочую книгу добавить новый лист с именем «Финансовые расчеты». Правильно выбрав финансовую функцию для решения задачи из приведенного ниже списка и используя знания ее синтаксиса из лекционного курса «Информатика», выполнить решение следующих задач:

- 1. Планируется открыть счет в банке. Рассчитать сумму, которая окажется на счете, если вносить на счет 50000 р. в начале каждого года при средней скорости оборота 15% в год на протяжении срока в 15 лет.
- 2. В банке открыт счет, на который положено 10000 р. Рассчитать сумму, которая окажется на счете, если вносить на счет 10000 р. в начале каждого года при средней скорости оборота 15% в год на протяжении срока в 15 лет.
- 3. Определить, какой будет величина месячных выплат, если взята 25-летняя ссуда в размере 500 000 р. под закладную и процентная ставка составляет 12%
- 4. Определить годовую скорость оборота вложения, если сумма вложения составляет 3 000 р., и она гарантирует пять ежегодных выплат по 1 000 р.
- 5. Рассчитать, какая сумма окажется на счете, если 27 тыс. р. положены на 13 лет под 13,5% годовых. Проценты начисляются каждые полгода.
- 6. Рассчитайте, через, сколько лет вклад в 1 млн. р. достигнет величины 1 млрд. р., если годовая ставка процента по вкладу 16,79% и начисление процентов производится ежеквартально.
- 7. Рассчитать процентную ставку для четырехлетнего займа в 7000 тыс. руб. при условии, что заем полностью погашается.
- 8. Определить текущую стоимость вложения на краткосрочный счет, которое ежегодно возвращает 1 000 руб. в течение следующих пяти лет при условии использования 4,5% в качестве учетной ставки вложения.
- 9. Определить будущее значение каптала, вкладываемого в течение 10 лет по 20 000 руб. в год при 10% годовых.
- 10. Определить размер ежемесячных платежей при ссуде в 10000 руб. на срок 3 года под 9% годовых.
- 11. Определить норму прибыли капиталовложения в размере 10 000 руб. с ежегодной выплатой 3 200 руб. в течение четырех лет.
- 12. Определить текущую стоимость вложения на краткосрочный счет под 4,5%, который должен возвратить 5 000 руб. в конце пятого года.
- 13. Определить методом прямолинейной амортизации амортизацию оборудования с начальной стоимостью 100 000 руб., имеющей время жизни 10 лет и ликвидную стоимость 5000 руб.
- 14. Определить амортизацию оборудования за первый месяц, используя метод двукратного учета амортизации, с начальной стоимостью 50 000 руб., имеющей время жизни пять лет (60 месяцев) и ликвидную стоимость 1000 руб.
- 15. Определить амортизацию оборудования за первый год, затем за последний год, используя метод двукратного учета амортизации, с начальной стоимостью 60 000 руб., имеющей время жизни пять лет и ликвидную стоимость 8000 руб.
- 16. Сохранить рабочую книгу и написать отчет о порядке выполнения задания, указав в нем какая функция была применена при решении каждой задачи и записать ее синтаксис.

#### **Критерии оценки:**

Оценка «**отлично**» выставляется студенту, если студент показал знание материала, решение задачи структурированное, логичное, задача решена верно.

Оценка «**хорошо**» выставляется студенту, если задача решена верно, но решение не имеет четкой структуры.

Оценка «**удовлетворительно**» выставляется студенту при неполном решении задачи.

Оценка «**неудовлетворительно**» выставляется студенту, если задача не решена.

# **МИНОБРНАУКИ РОССИИ ФЕДЕРАЛЬНОЕ ГОСУДАРСТВЕННОЕ БЮДЖЕТНОЕ ОБРАЗОВАТЕЛЬНОЕ УЧРЕЖДЕНИЕ ВЫСШЕГО ОБРАЗОВАНИЯ «ВОРОНЕЖСКИЙ ГОСУДАРСТВЕННЫЙ УНИВЕРСИТЕТ» (ФГБОУ ВО «ВГУ»)**

Кафедра информационных технологий и математических методов в экономике

**КИМ №3. Комплект задач для проведения текущей аттестации №3** по дисциплине *Информационные технологии в экономике*

Задача 1 Разработать приложение с пользовательским диалоговым окном для создания на рабочем листе Excel базы данных по учету вкладов клиентов отделений банка. Приложение реализует три основных функции.

- 1. Принимает пять параметров: фамилия вкладчика, сумма вклада, вид вклада, отделение банка и примечание.
- 2. Исходные данные и расчетные значения выводит в виде записи в базу данных на рабочий лист «*База*». При этом проверяет, если база создается впервые, то перед выводом первой записи происходит обращение к процедуре «*ЗаголовокРабочегоЛиста*», которая выводит заголовки полей базы данных.
- 3. Запускает приложение с выводом формы на рабочий лист Excel с помощью кнопки расположенной на рабочем листе «*Меню*».

Разработка приложения начинается с задания имен рабочим листам: «*Меню*», «*База*», «*Операции*» и с разработки формы в виде пользовательского диалогового окна. Форма имеет имя (*Name*) «*Вклад*», а название (*Caption*) – «*Прием вклада*».

Вид формы пользователя с элементами управления для ввода данных в поля очередной записи базы данных представлен на рис. ниже

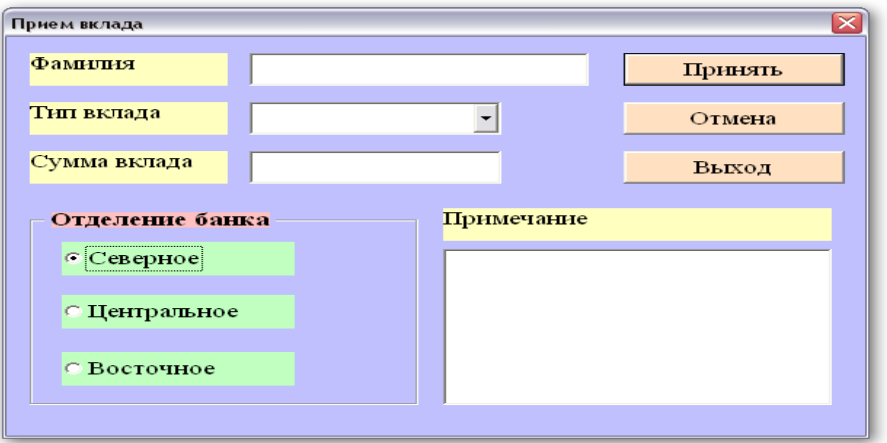

Рис. Форма «*Вклад*»

Задача 2. Разработать приложение с пользовательским диалоговым окном для выполнения операций по вкладам клиентов банка на основе созданной базы данных «Регистрация вкладов» в задаче . База данных по учету вкладов клиентов отделений банка расположена на рабочем листе «База» Excel. Приложение реализует семь основных функций.

- 1. Принимает пять параметров: фамилия вкладчика, сумма, которую вкладчик берет или снимает со вклада, тип вклада, отделение банка и примечание.
- 2. Находит в базе данных запись по фамилии, типу вклада и названию отделения банка, где лежат деньги. Если запись найдена, то на форму выводится сумма вклада.
- 3. Отменяет операции по вкладу и выдает соответствующее сообщение, если не совпадает хотя бы один реквизит вкладчика.
- 4. Увеличивает размер вклада вкладчика на сумму, которую он хочет положить в банк на счет. Корректирует в этом случае поля записи Базы данных на рабочем листе «База».
- 5. Уменьшает размер вклада вкладчика на сумму, которую он хочет снять со счета в банке. Корректирует в этом случае поля записи Базы данных на рабочем листе «База».
- 6. Выводит исходные данные и откорректированные расчетные значения в виде записи в первую пустую строку базы данных на рабочем листе «Операции».
- 7. Запускает приложение с выводом формы на рабочий лист «База» Excel с помощью кнопки расположенной на рабочем листе «Операции».

Разработка приложения начинается с открытия рабочей книги, где находятся рабочие листы с именами: «Меню», «База», «Операции» и с разработки формы в виде пользовательского диалогового окна. Форма имеет имя (Name) «Опер», а название (Caption) – «Операции со вкладами». Кроме того, нужно проверить наличие базы данных на рабочем листе «База», сформированной в предыдущей задаче.

#### **Критерии оценки:**

Оценка **«отлично»** выставляется студенту, если студент показал знание материала, решение задачи структурированное, логичное, задача решена верно.

Оценка **«хорошо»** выставляется студенту, если задача решена верно, но решение не имеет четкой структуры.

Оценка **«удовлетворительно»** выставляется студенту при неполном решении задачи.

Оценка **«неудовлетворительно»** выставляется студенту, если задача не решена.

# **МИНОБРНАУКИ РОССИИ ФЕДЕРАЛЬНОЕ ГОСУДАРСТВЕННОЕ БЮДЖЕТНОЕ ОБРАЗОВАТЕЛЬНОЕ УЧРЕЖДЕНИЕ ВЫСШЕГО ОБРАЗОВАНИЯ «ВОРОНЕЖСКИЙ ГОСУДАРСТВЕННЫЙ УНИВЕРСИТЕТ» (ФГБОУ ВО «ВГУ»)**

Кафедра информационных технологий и математических методов в экономике

#### **КИМ №4. Комплект задач для проведения текущей аттестации №4** по дисциплине *Информационные технологии в экономике*

Задание 1. Матрица заполнена нулями и единицами. Считая, что строки матрицы представляют собой числа, записанные в двоичной системе, составить последовательность, элементы которой являются десятичными аналогами двоичных чисел матрицы. Элементы последовательности занести в ячейки рабочего листа Excel.

Задание 2. Дана матрица на рабочем листе Excel. Сформировать линейный массив В, элементами которого являются три минимальных элемента из каждой строки матрицы или 0, если сумма найденных элементов текущей строки равна 0. Элементы последовательности занести в ячейки рабочего листа Excel.

Задание 3. Дана матрица на рабочем листе Excel. Сформировать линейный массив С, элементами которого являются произведения положительных элементов каждого столбца (если такие есть) и нули, если положительные элементы отсутствуют. Элементы последовательности занести в ячейки рабочего листа Excel.

Задание 4. Дана матрица на рабочем листе Excel. Сформировать из элементов, стоящих выше главной диагонали линейный массив В, а из элементов, стоящих ниже главной диагонали линейный массив С. В последовательности С найти минимальный и максимальный элементы среди тех, которых нет в последовательности В. Элементы сформированных массив, а также найденные элементы занести в ячейки рабочего листа Excel, расположив их рядом с исходной матрицей.

Задание 5. Дана матрица на рабочем листе Excel. Сформировать из элементов главной диагонали линейный массив В, а из элементов побочной диагонали линейный массив С. В последовательности С среди неповторяющихся элементов найти минимальный и максимальный элементы. Элементы сформированных массив, а также найденные элементы занести в ячейки рабочего листа Excel, расположив их рядом с исходной матрицей.

#### **Критерии оценки:**

Оценка **«отлично»** выставляется студенту, если студент показал знание материала, решение задачи структурированное, логичное, задача решена верно.

Оценка **«хорошо»** выставляется студенту, если задача решена верно, но решение не имеет четкой структуры.

Оценка **«удовлетворительно»** выставляется студенту при неполном решении задачи.

Оценка **«неудовлетворительно»** выставляется студенту, если задача не решена.

# **МИНОБРНАУКИ РОССИИ ФЕДЕРАЛЬНОЕ ГОСУДАРСТВЕННОЕ БЮДЖЕТНОЕ ОБРАЗОВАТЕЛЬНОЕ УЧРЕЖДЕНИЕ ВЫСШЕГО ОБРАЗОВАНИЯ «ВОРОНЕЖСКИЙ ГОСУДАРСТВЕННЫЙ УНИВЕРСИТЕТ» (ФГБОУ ВО «ВГУ»)**

Кафедра информационных технологий И математических методов в экономике

#### **КИМ №5. Перечень вопросов собеседования для проведения текущей аттестации № 5** по дисциплине *Информационные технологии в экономике*

- 1. Понятие БД и СУБД, их назначение. Классификация СУБД. Типы моделей данных
- 2. Функции СУБД. Архитектура Access. Краткая характеристика объектов Access.
- 3. Таблицы. Создание проекта (спецификации) таблицы в режиме Конструктора.
- 4. Понятие ключевого поля. Виды и способы создания ключа в таблице. Установка связей между таблицами.
- 5. Установка связей между таблицами. Типы связей и примеры их использования. Удаление связи, изменение структуры связи, просмотр всех связей.
- 6. Понятие запроса. Классификация запросов. Связь языков SQL и QBE. Типы запросов QBE. Структура бланка запроса. Порядок создания простого запроса.
- 7. Создание запросов, удовлетворяющих заданному условию с помощью Конструктора. Установка критериев отбора записей. Просмотр результатов запроса.
- 8. Создание запроса с выводом набора значений, удовлетворяющих заданному условию. Установка критериев отбора записей. Подведение итогов по записям.
- 9. Создание запросов с вычисляемыми полями. Пример запроса.
- 10.Создание запросов на подведение итогов с помощью с помощью конструктора.
- 11.Перекрестные запросы. Создание перекрестного запроса с помощью конструктора.
- 12.Создание модифицирующих запросов (запрос на создание таблицы, запрос на удаление, запрос на добавление, запрос на замену).
- 13.Создание параметрического запроса. Пример запроса с параметром.
- 14. Формы: понятие и назначение формы. Виды и способы создания форм, печать.
- 15.Создание формы в режиме Конструктора.
- 16.Многостраничные Формы: назначение, понятие вкладки, порядок создания.
- 17.Составные Формы: назначение, понятие.

#### **Критерии оценки:**

Оценка **«отлично»** выставляется студенту при полных, исчерпывающих, аргументированных ответах. Ответы должны отличаться логической последовательностью, четкостью в выражении мыслей и обоснованностью выводов, демонстрирующих знание понятийного аппарата дисциплины, теоретических положений и умения пользоваться ими.

Оценка **«хорошо»** выставляется студенту при полных, аргументированных ответах на вопросы. Ответы должны отличаться логичностью, четкостью, знанием понятийного аппарата и умения пользоваться им.

Оценка **«удовлетворительно»** выставляется студенту при неполных и слабо аргументированных ответах, демонстрирующих общее представление и элементарное понимание существа поставленных вопросов.

Оценка **«неудовлетворительно»** выставляется студенту при незнании и непонимании студентом существа поставленных вопросов.

# **МИНОБРНАУКИ РОССИИ ФЕДЕРАЛЬНОЕ ГОСУДАРСТВЕННОЕ БЮДЖЕТНОЕ ОБРАЗОВАТЕЛЬНОЕ УЧРЕ-ЖДЕНИЕ ВЫСШЕГО ОБРАЗОВАНИЯ «ВОРОНЕЖСКИЙ ГОСУДАРСТВЕННЫЙ УНИВЕРСИТЕТ» (ФГБОУ ВО «ВГУ»)**

Кафедра информационных технологий и математических методов в экономике

#### **КИМ №6. Темы рефератов (докладов)**

- 1. Конфигурация вычислительной системы.
- 2. Характеристика информационных услуг в Интернете.
- 3. Службы Интернета. Виды служб, их назначение.
- 4. Аппаратная конфигурация вычислительной системы.
- 5. Программная конфигурация вычислительной системы.
- 1. Современные мультимедийные технологии.
- 6. Кейс-технологии как основные средства разработки программных систем.

#### **Критерии оценки:**

- оценка «отлично» выставляется студенту, если реферат (доклад) написан (подготовлен) по рекомендованному плану, соблюдены правила оформления (регламент), сделана презентация;

- оценка «хорошо», если реферат (доклад) написан (подготовлен) по рекомендованному плану, есть недочеты в оформлении (регламенте), сделанная презентация не полностью отражает содержание реферата (доклада);

- оценка «удовлетворительно», если реферат (доклад) написан (подготовлен) по рекомендованному плану, имеются серьезные нарушения правил оформления (регламента), сделанная презентация не полностью отражает содержание реферата (доклада);

оценка «неудовлетворительно», если в реферате (докладе) не отражены все рекомендованные вопросы плана, имеются серьезные нарушения правил оформления (регламента), сделанная презентация не полностью отражает содержание реферата (доклада).

# **МИНОБРНАУКИ РОССИИ ФЕДЕРАЛЬНОЕ ГОСУДАРСТВЕННОЕ БЮДЖЕТНОЕ ОБРАЗОВАТЕЛЬНОЕ УЧРЕ-ЖДЕНИЕ ВЫСШЕГО ОБРАЗОВАНИЯ «ВОРОНЕЖСКИЙ ГОСУДАРСТВЕННЫЙ УНИВЕРСИТЕТ» (ФГБОУ ВО «ВГУ»)**

Кафедра информационных технологий и математических методов в экономике

#### **КИМ №7. Тестовые задания для проверки текущей успеваемости**

# **Перечень заданий для проверки сформированности компетенции ОК-5:**

**1) тестовые задания (закрытого типа среднего уровня сложности):**

ЗАДАНИЕ 1. Выберите правильный вариант ответа:

Основными объектами СУБД MS Access являются:

- A) таблица, форма, отчет, запрос, макрос и модуль;
- B) конструктор, мастер, шаблон, схема данных;
- C) таблица, поле, запись, ключ;
- D) схема данных, ключ, шаблон, отчет.

#### ЗАДАНИЕ 2. Выберите правильный вариант ответа:

В реляционной базе данных вся информация хранится в виде

- A) таблиц;
- B) записей;
- C) полей;
- D) списков.

#### ЗАДАНИЕ 3. Выберите правильный вариант ответа:

Основными модулями табличного процессора являются:

- A) калькуляционный, модуль диаграмм, модуль БД, модуль программирования.
- B) списки, диаграммы, рабочий лист, рабочая книга;
- C) рабочая книга, модуль презентационной графики, рабочий лист, ячейка;.
- D) рабочий лист, ячейка, списки, модуль БД.

ЗАДАНИЕ 4. Выберите правильный вариант ответа:

Поле однозначно определяющее уникальности каждой записи называется:

- A) полем первичного ключа;
- B) индексированным полем;
- C) полем внешнего ключа;
- D) внешним полем.

ЗАДАНИЕ 5. Выберите правильный вариант ответа:

Электронная подпись, которая подтверждает факт формирования электронной подписи определенным лицом посредством использования кодов, паролей или иных средств и НЕ позволяет проверить факт внесения изменений в документ после его подписания:

- A) простая;
- B) усиленная;
- C) квалифицированная;
- D) сложная.

ЗАДАНИЕ 6. Выберите правильный вариант ответа:

С помощью какой команды устанавливается связь между таблицами в реляционной базе данных:

- A) схема данных;
- B) формат ячеек;
- C) режим мастера;
- D) режим конструктора.

ЗАДАНИЕ 7. Выберите правильный вариант ответа:

На какие классы делятся объекты Visual Basic for Applications.

A) объекты приложений, элементы управления и формы, объекты AcniveX;

- B) объекты приложений, рабочие книги, объекты AcniveX;
- C) объекты приложений, рабочие книги, рабочие листы;
- D) рабочие книги, рабочие листы, диапазоны ячеек, диаграммы.

ЗАДАНИЕ 8. Выберите правильный вариант ответа:

Усредненная геометрическая схема соединений узлов сети:

- A) топология ЛВС;
- B) схема данных;
- C) схема отношений;
- D) политика сети.

ЗАДАНИЕ 9. Выберите правильный вариант ответа:

Метод, обеспечивающий выполнение совокупности правил, по которым узлы сети получают доступ к ресурсу сети

A) метод доступа к передающей среде;

- B) метод передачи права;
- C) передающая среда;
- D) метод опроса.

ЗАДАНИЕ 10. Выберите правильный вариант ответа:

Какая функция табличного процессора возвращает содержимое ячейки в указанной строке и в указанном столбце внутри массива чисел:

A) функция ИНДЕКС(арг1;арг2;арг3);

- B) функция ВПР();
- C) функция ПОИСКПОЗ();
- D) функция ЕСЛИ().

ЗАДАНИЕ 11. Выберите правильный вариант ответа:

Какая функция выводит в ячейку табличного процессора сегодняшнюю дату:

- A) СЕГОДНЯ();
- B) ТЕКУЩАЯ();
- C) ДАТАЗНАЧ()
- D) ДАТА().

ЗАДАНИЕ 12. Выберите правильный вариант ответа:

Какая функция возвращает сумму периодических платежей по кредиту при условии, что платежи и процентная ставка постоянны:

- A) функция ПЛТ(…);
- B) функция ПС();
- C) функция БС();

D) функция СТАВКА().

ЗАДАНИЕ 13. Выберите правильный вариант ответа:

Какая функция позволяет просуммировать все записи в одном столбце (или строке), которые отвечают критерию, зависящему от другого столбца (или строки):

- A) функция СУММЕСЛИ();
- B) функция СЧЕТЕСЛИ();
- C) функция СУММЕСЛИМН();
- D) функция СЧЕТЕСЛИМН().

ЗАДАНИЕ 14. Выберите правильный вариант ответа:

Какой инструмент табличного процессора позволяет отформатировать диалазон ячеек на основе содержимого этого диапазона:

- A) условное форматирование;
- B) формат ячеек;
- C) функция ЕСЛИ();
- D) инструмент проверки зависимостей.

ЗАДАНИЕ 15. Выберите правильный вариант ответа:

Процессы, использующие совокупность средств и методов сбора, обработки, накопления и передачи данных с целью получения нового информационного продукта для решения экономических задач называются

- A) информационные технологии в экономике;
- B) информационные системы в экономике;
- C) экономическая информатика;
- D) информационные процессы.

## **2) открытые задания (тестовые, повышенный уровень сложности):**

ЗАДАНИЕ 1**.** Набор информации (текст, изображение, звукозапись), сохраненный на компьютере (файлы Word, Excel и т.п.) и сопровождаемый карточкой с атрибутами, это: (ответ запишите в форме прилагательного, существительного, например, черный ящик) Ответ: электронный документ

ЗАДАНИЕ 2.Образец для создания документа, в котором предварительно заполнена часть текста и настроено оформление: шрифты, поля, отступы и пр.; для создания приказов, исходящих писем, служебных записок.

(ответ запишите в форме существительного, например, файл)

Ответ: шаблон

ЗАДАНИЕ 3. Технология и служба по пересылке и получению электронных сообщений между пользователями компьютерной сети называется

(ответ запишите в форме прилагательного и существительного, например, черный ящик). Ответ: электронная почта

ЗАДАНИЕ 4. Компьютерная сеть, покрывающая обычно относительно небольшую территорию или небольшую группу зданий называется

(ответ запишите в форме двух прилагательных и существительного, например, черное холодное море).

Ответ: локальная вычислительная сеть

ЗАДАНИЕ 5. Напишите с помощью какой функции Excel можно объединить текстовые данные в двух соседних столбцах по полета. Ответ: сцепить()

ЗАДАНИЕ 6. Закончите предложение «Передать сообщение по сети без бумажного носителя можно с помошью  $\mathcal{D}$ .

(ответ запишите в форме прилагательного и существительного, например, черного ящика). Ответ: электронной почты

ЗАДАНИЕ 7. Программное обеспечение, используемое для предотвращения, обнаружения и удаления вредоносных программ называется по полняти по полняти. Ответ: антивирусное программное обеспечение

ЗАДАНИЕ 8. Часть процессора, предназначенная для выполнения арифметических и логических операций над данными называется Ответ: арифметико-логическим устройством

ЗАДАНИЕ 9. Концепция локальной сети, при которой основная часть ресурсов размещена на серверах, обслуживающих своих клиентов называется архитектурой

Ответ: Клиент-сервер

ЗАДАНИЕ 10. Признаки или записанные наблюдения, которые по каким-то причинам не используются, а только хранятся, называются \_\_\_\_\_\_\_\_\_\_\_\_\_\_\_\_\_\_\_\_\_\_\_\_\_\_. Ответ: данные.

ЗАДАНИЕ 11. Небольшая по размеру специально написанная программа, способная самопроизвольно присоединяться к другим программам, создавать копии и внедрять их в файлы с целью порчи файлов и каталогов называется Ответ: компьютерным вирусом.

ЗАДАНИЕ 12. Правила передачи данных между узлами или совокупность правил, регламентирующих работу системы с тем или иным сервисом сети называется

Ответ: протоколом.

ЗАДАНИЕ 13. Сетевой интерфейс каждого сервера имеет уникальный ляющий однозначно его идентифицировать, это: Ответ: IP-адрес..

ЗАДАНИЕ 14. Для указания местоположения ресурсов на серверах интернета используется стандартный способ в виде задания адреса именуемого \_\_\_\_\_\_\_\_\_\_\_: Ответ: универсальный указатель ресурсов.

ЗАДАНИЕ 15. Программно-аппаратный комплекс организационных, информационных и технических решений, обеспечивающих взаимодействие продавца и покупателя через электронные торги, называется

Ответ: электронная торговая площадка..

# Перечень заданий для проверки сформированности компетенции ОПК-6: 1) тестовые задания (закрытого типа среднего уровня сложности):

ЗАДАНИЕ 1. Выберите правильный вариант ответа:

Минимальная физическая единица информации или двоичная единица измерения количества информации:

- А) бит;
- В) бод:
- $C$ ) буфер;

D) байт.

ЗАДАНИЕ 2. Выберите правильный вариант ответа:

Способ преобразования данных с целью сделать их непонятными для непосвященных лиц: а) криптография;

- б) макрокоманда;
- в) мультимедиа-технология;
- г) пиктограмма.

ЗАДАНИЕ 3. Выберите правильный вариант ответа:

Распространенное название комплекса прикладных программ для создания, форматирования и редактирования текстов, программ и документов:

- А) текстовый редактор:
- В) табличный процессор;
- С) программа по созданию презентации;
- D) графический редактор.

ЗАДАНИЕ 4. Выберите правильный вариант ответа:

Распространенное название комплекса прикладных программ для создания и обработки таблиц:

- А) табличный процессор;
- В) текстовый процессор:
- С) программа по созданию презентации;
- D) графический редактор.

ЗАДАНИЕ 5. Выберите правильный вариант ответа:

Для первичного ключа ложно утверждение, что ...

- А) первичный ключ может принимать нулевое значение;
- В) в таблице может быть назначен только один первичный ключ;
- С) первичный ключ может быть простым и составным;
- D) первичный ключ однозначно определяет каждую запись в таблице

ЗАДАНИЕ 6. Выберите правильный вариант ответа:

Для сущности «Читатель» потенциальными первичными ключами являются

- А)СНИЛС или ИНН;
- В) Фамилия
- С) Дата рождения
- D) Номер паспорта

ЗАДАНИЕ 7. Выберите правильный вариант ответа:

Выберите правильный ответ на вопрос: «Именованные комбинации значений переменных, заданных для одной или нескольких изменяемых ячеек в табличной модели Excel «чтоесли» называется»:

- А) сценарием:
- В)подбором параметра;
- С)поиском решения;
- D) диспетчером сценариев.

ЗАДАНИЕ 8. Выберите правильный вариант ответа:

Основными компонентами цифрового пространства являются:

A) цифровые ресурсы, цифровая инфраструктура, цифровые технологии;

B) цифровые технологии ресурсы, данные, записи;

C) информационные технологии, программно-аппаратные средства информатизации, современные информационные технологии;

D) одноранговая сеть, сеть с выделенным сервером, записи, база данных

ЗАДАНИЕ 9. Выберите правильный вариант ответа:

Выберите правильный ответ на вопрос: «Какие действия можно выполнять над записями в списке - базой данных в Excel»:

A)сортировка, фильтрация, подведение промежуточных и общего итогов, создание сводной таблицы;

B) сортировка, подбор параметра, фильтрация, итоги;

C) сортировка, диспетчер сценариев, фильтрация, сводная таблица;

D) сортировка, поиск решения, фильтрация, итоги.

ЗАДАНИЕ 10. Выберите правильный вариант ответа:

Выберите правильный ответ на вопрос: «Какую функцию нужно применить для суммирования всех записей в одном столбце, которые отвечают критерию, зависящему от значений другого столбца»:

- A) СУММЕСЛИ();
- B) СЧЕТЕСЛИ();
- C) СЧЕТЗ();
- D) СУММПРОИЗВ().

ЗАДАНИЕ 11. Выберите правильный вариант ответа:

Основными компонентами информационного пространства являются:

а)информационные ресурсы, информационная инфраструктура, средства информационного взаимодействия;

B) информационные ресурсы, данные, записи;

C) научная методология, программно-аппаратные средства информатизации, современные информационные технологии;

D) одноранговая сеть, сеть с выделенным сервером, записи, база данных.

ЗАДАНИЕ 12. Выберите правильный вариант ответа:

Электронная цифровая подпись обеспечивает:

- подлинность подписей документа;
- шифрование текста документа;
- правильность итоговых сумм;
- требуемую скорость передачи документа

ЗАДАНИЕ 13. Выберите правильный вариант ответа:

Браузер используется для

- просмотра страниц, содержания веб-документов, управления вебприложениями;
- обработки нужного контента;
- систематизации текстовых документов;
- создания электронных документов

ЗАДАНИЕ 14. Выберите правильный вариант ответа: Назовите функции, выполняемые базами данных

- ввод, хранение, актуализация информации, выборки данных по запросу, получение отчетных форм

- поддержка гипертекстовых технологий, машинная графика;
- телекоммуникационные методы доступа, мультимедиа;

- хранение информации в файловых структурах, средства удаления записей,

#### ЗАДАНИЕ 15. Выберите правильный вариант ответа:

Для доступа к Web-серверам и другим ресурсам сети Internet каждый компьютер должен иметь:

- IP-адрес;
- dial-up-адрес;
- адрес класса D;
- МАС-адрес

ЗАДАНИЕ 16. Выберите правильный вариант ответа:

Ценность полученной человеком информации определяется

- потребностью этого человека в данной информации;
- объемом передаваемой информации;
- технологией передачи сигналов;
- формой передачи информации

#### ЗАДАНИЕ 17. Выберите правильный вариант ответа:

Группа компьютеров, связанных каналами передачи информации и находящихся в пределах территории, ограниченной небольшими размерами называется:

- локальной компьютерной сетью;
- информационной системой с гиперсвязями;
- электронной почтой;
- региональной компьютерной сетью

ЗАДАНИЕ 18. Выберите правильный вариант ответа:

Отдельная локальная вычислительная сеть может быть частью

- глобальной вычислительной сети;
- компьютера;
- документооборота;
- программы

ЗАДАНИЕ 19. Выберите правильный вариант ответа:

- Техническое обеспечение информационных систем это:
- комплекс технических средств, предназначенный для работы информационной системы;
- инструкции по работе с вычислительной техникой;
- индивидуальное ПО пользователя;
- групповое программное обеспечение

#### ЗАДАНИЕ 20. Выберите правильный вариант ответа: Протокол – это:

- совокупностью правил, регулирующих порядок обмена данными в сети;
- специализированное программное обеспечение;
- ПО хранящееся на удаленном компьютере;
- информация о канале связи

ЗАДАНИЕ 21 Выберите правильный вариант ответа:

Электронная почта:

- организует службу доставки, содержит почтовые ящики, адреса и письма;
- организует службу передачи сообщений с помощью домашних адресов пользователей;
- средство работы с файлами;
- ПО для обработки текстовой информации

#### ЗАДАНИЕ 22. Выберите правильный вариант ответа:

Технология защиты информации в информационных системах включает:

- организацию защищенных каналов связи, шифрование, выдачу прав доступа
- архивирование информации;
- тестирование информации;
- создание систем копирования информации

ЗАДАНИЕ23. Выберите правильный вариант ответа:

Общее программное обеспечение в качестве основных элементов включает:

- операционную систему;
- комплект программ технического обслуживания;
- распределенную сеть;
- комплект подпрограмм

#### **2) открытые задания (тестовые, повышенный уровень сложности):**

ЗАДАНИЕ 1. Программное обеспечение, используемое для предотвращения, обнаружения и удаления вредоносных программ называется (ответ запишите в форме прилагательных и существительного, например, короткий машинный алгоритм)

Ответ: антивирусное программное обеспечение

ЗАДАНИЕ 2**.** Набор информации (текст, изображение, звукозапись), сохраненный на компьютере (файлы Word, Excel и т.п.) и сопровождаемый карточкой с атрибутами, это: (ответ запишите в форме прилагательного, существительного, например, черный ящик)

#### **Ответ: электронный документ**

ЗАДАНИЕ 3.Образец для создания документа, в котором предварительно заполнена часть текста и настроено оформление: шрифты, поля, отступы и пр.; для создания приказов, исходящих писем, служебных записок.

(ответ запишите в форме существительного, например, файл)

## **Ответ**: **шаблон**

ЗАДАНИЕ 4. Специально написанная, неболь-шая по размерам программа, вызывающая нарушения нормального выполнения программ, порчу файлов и помехи при работе ПК называется:

(ответ запишите в форме прилагательного и существительного, например, черный ящик) Ответ: **компьютерный вирус**

ЗАДАНИЕ 5. Часть процессора, предназначенная для выполнения арифметических и логических операций над данными, называется

(ответ запишите в форме прилагательного и существительного, например, черно-красный ящик)

Ответ: арифметико-логическое устройство

ЗАДАНИЕ 6. Концепция локальной сети, при которой основная часть ресурсов размещена на серверах, обслуживающих своих клиентов называется архитектурой

(ответ запишите в форме существительного с дефисом, например, волга-волга).

Ответ: Клиент-сервер

ЗАДАНИЕ 7. Признаки или записанные наблюдения, которые по каким-то причинам не используются, а только хранятся, называются (ответ запишите в форме существительного, например, файл) Ответ: данные.

ЗАДАНИЕ 8. Сведения об объектах и явлениях окружающей среды, их параметрах, свойствах и состоянии, которые уменьшают имеющуюся о них степень неопределенности, неполноты знаний называется

(ответ запишите в форме существительного, например, файл) Ответ: информация

ЗАДАНИЕ 9. Логически неделимый информационный элемент, описывающий определенное свойство объекта, процесса, явления называется (ответ запишите в форме существительного, например, файл) Ответ: реквизит

ЗАДАНИЕ 10. Закончите предложение: «Реляционная БД состоит из связанных (ответ запишите в форме существительного, например, файлов) Ответ: таблиц

ЗАДАНИЕ 11. Вставьте пропущенное слово: «Графическое отображение логической структуры базы данных в MS Access, задающее ее структуру и связи, называется данных»

(ответ запишите в форме существительного, например, файлов) Ответ: схемой

ЗАДАНИЕ 12. Назовите инструмент (команду) Excel, с помощью которой можно определить, как будет изменяться выплата по ипотечному кредиту при изменении срока возврата кредита (с шагом в 1 год) и изменении начального взноса с определенным шагом (ответ запишите в форме существительных, например, файл данных)

Ответ: Таблица данных

ЗАДАНИЕ 13. Назовите инструмент (команду) Excel, с помощью которого можно подобрать значение аргумента таким образом, чтобы в ячейке с формулой получить заранее определенное значение (например, подобрать объем производства, при котором прибыль будет равна нулю).

(ответ запишите в форме существительных, например, файл данных) Ответ: Подбор параметра.

ЗАДАНИЕ 14. Вставьте пропущенное слово: «Технологии, предназначенные для совместинформационных и коммуникационных процессов, ной реализации называются технологиями.

(ответ запишите в форме прилагательных с дефисом, например, розово-голубой) Ответ: информационно-коммуникационными

ЗАДАНИЕ 15. Вставьте пропущенные слова: «Средство защиты информации, позволяюшее подтвердить авторство электронного документа это ПОДПИСЬ». (ответ запишите в форме двух прилагательных, например, голубая чистая)

Ответ: электронная цифровая

ЗАДАНИЕ 16. Назовите инструмент (команду) Excel, с помощью которого можно найти на рабочем листе значения в изменяемых ячейках, оптимизирующие (поиск максимума или минимума) определенную целевую ячейку

(ответ запишите в форме существительных, например, файл данных) Ответ: Поиск решения

ЗАДАНИЕ 17. Оцифрованные информационные ресурсы и цифровые данные в хранилишах данных информационных систем называются

(ответ запишите в форме прилагательного и существительного, например, черные ящики) Ответ: цифровые ресурсы.

ЗАДАНИЕ 18. Культура, позволяющая целенаправленно работать с информацией и использующая для ее получения, обработки и передачи информационные технологии, вычислительные системы и методы называется

(ответ запишите в форме прилагательного и существительного, например, черные ящики) Ответ: информационная культура

ЗАДАНИЕ 19. Вставьте пропущенное слово: «Процесс сбора, создания, хранения, обработки и передачи информации с использованием вычислительных средств и программного обеспечения с целью создания нового информационного продукта называется технология».

(ответ запишите в форме прилагательного, например, черная) Ответ: информационная

ЗАДАНИЕ 20. Вставьте пропущенное слово: «Процессы и методы передачи информации и способы их осуществления называются технология. (ответ запишите в форме прилагательного, например, черная) Ответ: коммуникационная

ЗАДАНИЕ 21. Дать правильный ответ.

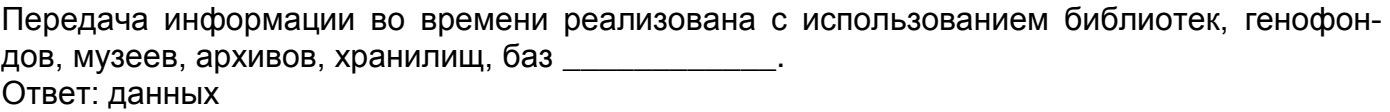

ЗАДАНИЕ 22. Дать правильный ответ.

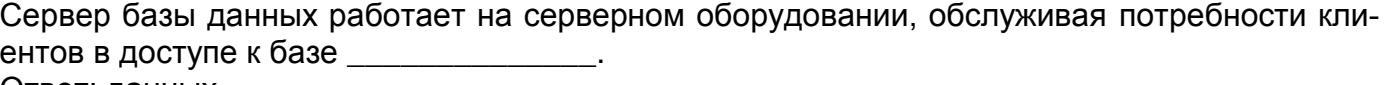

Ответ: данных

ЗАДАНИЕ 23. Дать правильный ответ.

Бесполезные электронные сообщения, рассылаемые большому числу получателей, называются

Ответ: спам

#### Критерии и шкалы оценивания:

Для оценивания выполнения заданий используется балльная шкала:

1) закрытые задания (тестовые, средний уровень сложности):

- 1 балл указан верный ответ;
- 0 баллов указан неверный ответ, в том числе частично.
- 2) открытые задания (тестовые, повышенный уровень сложности):
	- 2 балла указан верный ответ:
	- 0 баллов указан неверный ответ, в том числе частично.

3) открытые задания (мини-кейсы, средний уровень сложности):

 5 баллов – задание выполнено, верно (получен правильный ответ, обоснован (аргументирован) характер принятого решения);

 2 балла – задание выполнено с незначительными ошибками, но приведен правильный ход рассуждений, или получен верный ответ, но отсутствует обоснование характера принятого решения, или задание выполнено не полностью, но получены промежуточные результаты, отражающие правильность хода выполнения задания, или, в случае если задание состоит из выполнения нескольких подзаданий, 50% которых выполнено, верно;

 0 баллов – задание не выполнено, или ответ содержательно не соотнесен с заданием, или выполнено неверно (ход выполнения ошибочен или содержит грубые ошибки, значительно влияющие на дальнейшее его изучение).

#### **20.2 Промежуточная аттестация**

Промежуточная аттестация по дисциплине осуществляется с помощью следующих оценочных средств: перечень вопросов для проведения промежуточной аттестации в форме зачета и зачета с оценкой, контрольно-измерительный материал для проведения зачета с оценкой.

Для оценивания результатов обучения на зачете, зачете с оценкой используются следующие показатели*:*

- знание материала по вопросам и заданиям контрольно-измерительного материала;

- умение выделять существенные положения по поставленному в КИМе вопросу и представленному заданию;

- умение применять теоретические знания для анализа конкретных экономических ситуаций и решения прикладных задач с использованием вычислительной техники.

Уровень сформированности компетенций студента на промежуточной аттестации в форме зачета оценивается по шкале «зачет - незачет».

> Соотношение критериев оценивания компетенций, уровня сформированности компетенций и шкалы оценивания результатов обучения для зачета

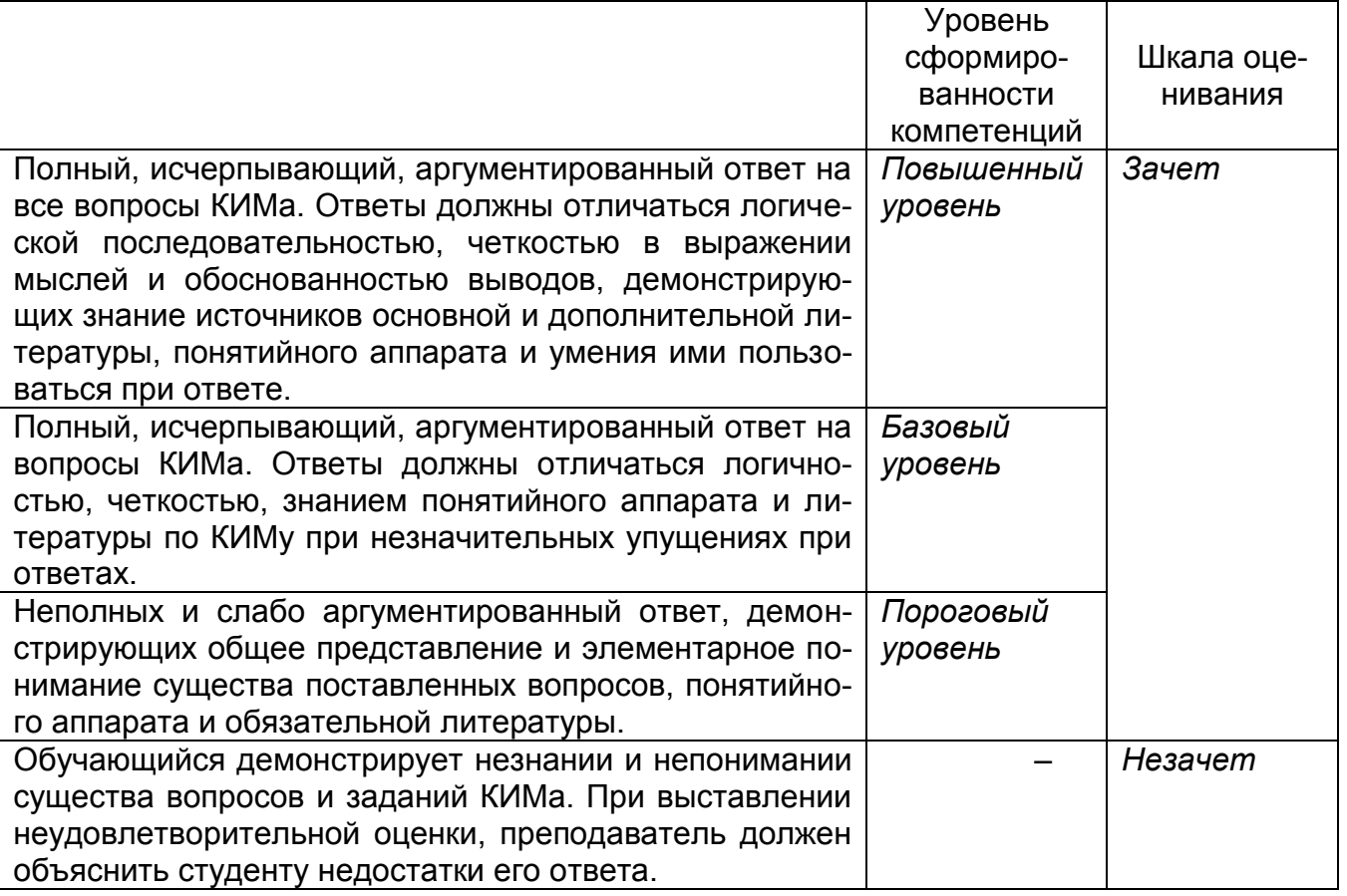

Уровень сформированности компетенций студента на промежуточной аттестации в форме зачета с оценкой оценивается по шкале: «отлично», «хорошо», «удовлетворительно», «неудовлетворительно».

Соотношение критериев оценивания компетенций, уровня сформированности<br>компетенций и шкалы оценивания результатов обучения для зачета с оценкой

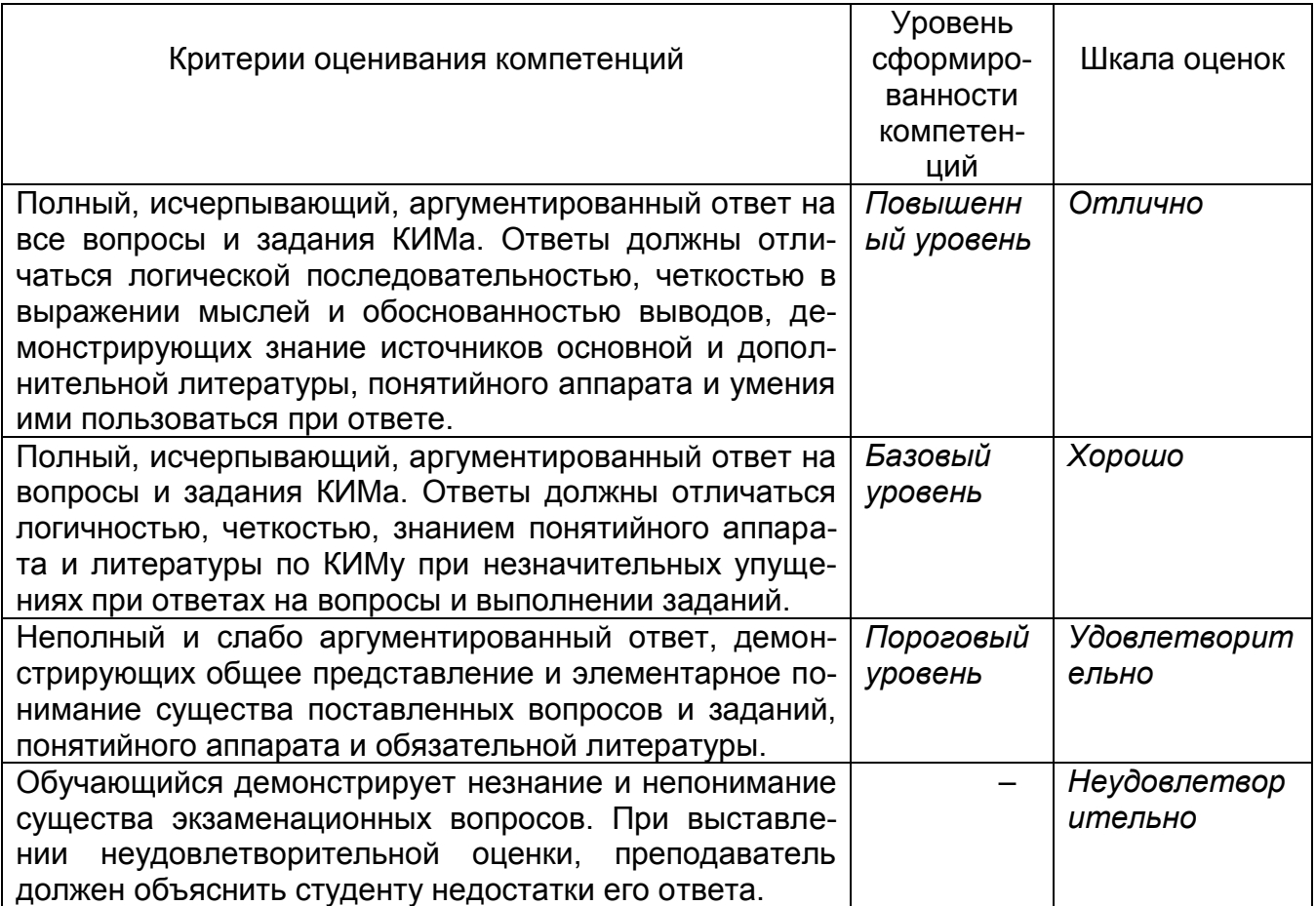

# **МИНОБРНАУКИ РОССИИ ФЕДЕРАЛЬНОЕ ГОСУДАРСТВЕННОЕ БЮДЖЕТНОЕ ОБРАЗОВАТЕЛЬНОЕ УЧРЕЖДЕНИЕ ВЫСШЕГО ОБРАЗОВАНИЯ «ВОРОНЕЖСКИЙ ГОСУДАРСТВЕННЫЙ УНИВЕРСИТЕТ» (ФГБОУ ВО «ВГУ»)**

# Кафедра информационных технологий и математических методов в экономике

#### **КИМ №7. Перечень вопросов для проведения промежуточной аттестации** по дисциплине *Информационные технологии в экономике*

- 1. Понятие информатики как науки. Главная функция и задачи информатики, этапы и направления развития информатики.
- 2. Структура информатики и характеристика составных частей информатики.
- 3. Понятие информационной технологии. Место информационной технологии в экономике.
- 4. Ключевые понятия информационной технологии: информационные ресурсы, информационный продукт, информационная услуга, база данных.
- 5. Информация. Понятие, виды информации, свойства информации.
- 6. Понятие экономической информации. Понятие «данные» и «экономические данные».
- 7. Показатели качества информации. Классификация и кодирование экономической информации. Понятие системы счисления.
- 8. Вычислительная техника: Понятия вычислительной техники, вычислительной системы и компьютера. Принцип действия компьютера.
- 9. Принципы работы ЭВМ. Понятие алгоритма, машинной команды. Единицы представления информации.
- 10.Методы классификации компьютеров: Классификация по назначению.
- 11.Методы классификации компьютеров: Классификация по специализации, по типоразмерам, по совместимости.
- 12.Методы классификации компьютеров: Классификация по типу используемого процессора, по совместимости.
- 13.Состав вычислительной системы: Понятие аппаратного обеспечения, понятие и состав программного обеспечения.
- 14.Аппаратная конфигурация вычислительной системы: Понятия компьютера, программы, архитектуры ЭВМ. Структура и основные устройства ЭВМ.
- 15.Аппаратная конфигурация вычислительной системы: Понятия компьютера, программы, архитектуры ЭВМ. Базовая аппаратная конфигурация персонального компьютера.
- 16.Программная конфигурация вычислительной системы: Классификация программных средств по области использования программных продуктов. Характеристика классов программных продуктов.
- 17.Компьютерные языки как инструмент информационных технологий. Компиляторы и интерпретаторы.
- 18.Структура ИС. Характеристика и назначение обеспечивающих подсистем.
- 19.Понятие информационной технологии (ИТ). Виды ИТ. Основные направления, обеспечивающие рост эффективности применения ИТ.
	- 1. Характеристика основных модулей Excel. Основные термины Excel.
	- 2. Создание примечаний, использование ссылки на ячейки в формулах (примеры относительных, абсолютных и смешанных ссылок). Вставка гиперссылок.
	- 3. Форматирование рабочего листа: форматирование ячеек. Назначение окна диалога Формат/ Ячейки, краткая характеристика вкладок диалогового окна (Число, Выравнивание, Шрифт, Границы, Вид, Защита)
	- 4. Назначение и применение комплексного и условного форматирования.
	- 5. Использование стилей. Создание стиля, наложение стилей, копирование стилей. Работа с шаблонами.
	- 6. Работа с рабочими листами: переименование, добавление, удаление.
	- 7. Анализ данных: классификация встроенных функций и их краткая характеристика. Математические и текстовые функции. Примеры использования.
	- 8. Анализ данных: классификация встроенных функций и их краткая характеристика. Логические функции. Примеры использования.
	- 9. Анализ данных: классификация встроенных функций и их краткая характеристика. Функции работы со ссылками и массивами: функция ВПР(). Пример использования.
	- 10.Финансовый анализ: финансовые функции: ПС, ПЛТ, БС, СТАВКА, АПЛ, ДДОБ. Примеры использования.
	- 11.Статистический анализ: функции СРЗНАЧ, МЕДИАНА, МОДА, СЧЕТ, СЧЕТЗ, СУМ-МЕСЛИ, СЧЕТЕСЛИ. Примеры использования.
	- 12.Подбор параметра: использование этого инструмента для определения размера ссуды с использованием функции ПЛТ().
	- 13.Поиск решения: использование этого инструмента для решения задачи "Проведение фирмой рекламной акции нового изделия".
	- 14.Диспетчер сценариев, использование этого инструмента для сохранения и сравнения сценариев на примере рекламной акции нового изделия с помощью отчетов по сценариям.
	- 1. Введение в систему программирования VBA. Объектная модель Excel, основные объекты Excel. Краткая их характеристика.
	- 2. Иерархическая структура объектов Excel. Объектная модель Excel: понятие объекта, свойства, метода, события.
	- 3. Редактор VB. Окно проекта. Окно редактирования кода. Окно редактирования формы. Панель элементов. Окно свойств. Окно просмотра объектов.
	- 4. Создание простой программы на примере приложения "Информация о продажах по регионам".
	- 5. Объекты и управление объектами VBA: типы объектов, основы работы с объектами (установка свойств, использование методов в коде процедур, создание программного кода для обработки события объекта).
	- 6. Типы подпрограмм и их определения: виды процедур их синтаксис. Примеры процедур разных видов.
	- 7. Типы подпрограмм и их определения: определение и создание функции пользователя на примере создания функции пользователя "Доход".
	- 8. Объявление переменных. Объявление переменных в модулях и процедурах. Область действия переменных и процедур. Пример передачи в процедуру аргументов.
	- 9. Встроенное диалоговое окно сообщения. Синтаксис и пример функции и оператора MsgBox.
	- 10. Встроенное диалоговое окно ввода. Синтаксис и пример функции InputBox.
- 11. Основные свойства и методы объектов Application, Workbook, Worksheet с примера-МИ
- 12. Правила использования объектов Excel в программном коде. Примеры программных кодов с их использованием.
- 13. Основные свойства и методы объекта Range. Примеры программных кодов с использованием этих свойств и методов данного объекта.
- 14. Способы указания диапазонов в VBA. Примеры программных кодов с указанием диапазонов.
- 15. Работа с массивами: оператор Option Base. Динамическая индексация и оператор ReDim. Примеры использования этих операторов. Модульная структура приложения на примере структуры программы для задачи, определяющей оптимальный маршрут перемещения дистрибьютора фирмы. Пример использования переменных уровня модуля.
- 1. Понятие БД и СУБД, их назначение. Классификация СУБД. Типы моделей данных в СУБД, их особенности.
- 2. Функции СУБД. Архитектура Access. Краткая характеристика объектов Access.
- 3. Запуск Access. Элементы окна БД. Порядок создания БД. Способы создания таблиц.
- 4. Таблицы. Создание проекта (спецификации) таблицы в режиме Конструктора.
- 5. Поля: типы полей и их характеристика, свойства полей и их назначение.
- 6. Понятие и назначение индекса. Виды индексов. Операции над индексами: создание, удаление, добавление и сохранение индексов.
- 7. Понятие ключевого поля. Виды и способы создания ключа в таблице. Установка связей между таблицами.
- 8. Установка связей между таблицами. Типы связей и примеры их использования. Удаление связи, изменение структуры связи, просмотр всех связей.
- 9. Понятие запроса. Классификация запросов. Связь языков SQL и QBE. Типы запросов QBE. Структура бланка запроса. Порядок создания простого запроса.
- 10. Создание запросов, удовлетворяющих заданному условию с помощью Конструктора. Установка критериев отбора записей. Просмотр результатов запроса.
- 11. Создание запроса с выводом набора значений, удовлетворяющих заданному условию. Установка критериев отбора записей. Подведение итогов по записям.
- 12. Создание запросов с вычисляемыми полями. Пример запроса с вычисляемым полем.
- 13. Создание запросов на подведение итогов с помощью мастера и с помощью конструктора.
- 14. Перекрестные запросы. Создание перекрестного запроса с помощью Мастера.
- 15. Перекрестные запросы. Создание перекрестного запроса с помощью конструктора.
- 16. Создание модифицирующих запросов (запрос на создание таблицы, запрос на удаление, запрос на добавление, запрос на замену).
- 17. Создание параметрического запроса. Пример запроса с параметром.
- 18. Формы: понятие и назначение формы. Виды и способы создания форм, печать форм.
- 19. Создание формы в режиме Конструктора. Структура окна Конструктора Формы. Краткая характеристика элементов управления Формы.
- 20. Элементы управления Формы. Свойства объектов Формы. Создание управляющей кнопки на форме. Виды переходов с помощью кнопок.
- 21. Многостраничные Формы: назначение, понятие вкладки, порядок создания.
- 22. Составные Формы: назначение, понятие главной и подчиненной форм, порядок создания.
- 1. Компьютерные сети: назначение, основные понятия. Модель взаимодействия открытых систем (ISO / OSI).
- 2. ЛВС: определение, понятие сервера, рабочей станции, клиента. Классификация ЛВС: одноранговая сеть, сеть с выделенным сервером.
- 3. Физическая передающая среда ЛВС. Основные топологии ЛВС.
- 4. Методы доступа к передающей среде ЛВС: определение, классификация.
- 5. Понятие ЛВС. Способы объединения ЛВС.
- 6. Понятие глобальной сети. Основы функционирования интернета (протоколы TCP / IP).
- 7. Структура Интернета и характеристика ее основных компонент: серверы, протоколы, имена и указатели, форматы веб-документов.
- 8. Характеристика информационных услуг в Интернете: пользовательский интерфейс (браузеры), поисковые машины, веб-энциклопедии.
- 9. Службы Интернета. Виды служб, их назначение (Telnet, E-mail, Mail List, Usenet).
- 10.Службы Интернета. Виды служб, их назначение (FTP, IRC, ICQ).
- 11.Служба Интернета WWW. Универсальный указатель ресурсов. Служба имен доменов (DNS).
- 12.Служба E-mail. Возможности работы с программой Outlook Express.
- 13.Несимметричное шифрование информации. Электронная подпись.

# **МИНОБРНАУКИ РОССИИ ФЕДЕРАЛЬНОЕ ГОСУДАРСТВЕННОЕ БЮДЖЕТНОЕ ОБРАЗОВАТЕЛЬНОЕ УЧРЕЖДЕНИЕ ВЫСШЕГО ОБРАЗОВАНИЯ «ВОРОНЕЖСКИЙ ГОСУДАРСТВЕННЫЙ УНИВЕРСИТЕТ» (ФГБОУ ВО «ВГУ»)**

Кафедра информационных технологий и математических методов в экономике

# **КИМ №8. Перечень задач для проведения промежуточной аттестации**

по дисциплине *Информационные технологии в экономике*

## **Задача 1.**

Написать процедуру с именем Proc1, с использованием управляющей структуры For Each oCell - Next, выполняющую с каждой ячейкой диапазона Range с именем Target в активной рабочей книге следующие действия:

- 1. Выделить рабочий Лист1.
- 2. Для каждой ячейки диапазона "Target" выделенного рабочего листа выполнить:
	- Если содержимое каждой ячейки из этого диапазона попадает в интервал от 4 до 11, то установить для нее размер шрифта 18, полужирный, цвет шрифта красный (3).
	- Если содержимое ячейки не попадает в этот интервал, то никаких действий не предпринимать.

#### **Задача 2.**

Написать процедуру с именем Proc2, выполняющую следующие действия:

- 1. Присвоить переменной Num1 случайное значение от 1 до 9. Для генерации случайного значения использовать процедуру – функцию с именем Function GetRandom-Number().
- 2. С помощью оператора If Then Else проверить выполнение условия Num1 = 7. Если результат проверки равен 7, с помощью функции MsgBox выдать сообщение о выигрыше. В противном случае – о проигрыше.

#### **Задача 3.**

Написать процедуру с именем Proc3, выполняющую следующие действия:

- 1. С помощью диалогового окна ввода ввести пароль и присвоить значение введенного пароля переменной PassWord.
- 2. Если значение введенного пароля равно "Отлично", то с помощью управляющей структуры For Each Sheet ………Next Sheet каждому листу активной рабочей книги задать выполнение следующих действий:
	- Выбрать лист
	- Снять защиту с листа
	- Свойству Visible присвоить значение True.
	- Удалить лист.

Если пароль введен неверно, то

- Выдать соответствующее сообщение.
- Скопировать первый лист в позицию после (After) последнего листа текущей книги. Номер последней книги хранится в свойстве Worksheets.Count
- Переместить первый лист в позицию после листа с именем «Проекты».

# **Задача 4.**

Написать процедуру с именем Proc4, с использованием управляющей структуры For Each oCell - Next, выполняющую с каждой ячейкой диапазона Range с именем Target в активной рабочей книге следующие действия:

- 3. Выделить рабочий Лист3.
- 4. Для каждой ячейки диапазона "Target" выделенного рабочего листа выполнить:
	- Если содержимое каждой ячейки из этого диапазона попадает в интервал от 4 до 11, то установить для нее размер шрифта 20, курсив, цвет шрифта – зеленый (RGB(0, 255, 0)).
	- Если содержимое ячейки не попадает в этот интервал, то никаких действий не предпринимать.

#### **Задача 5.**

Написать процедуру Proc5 с использованием управляющей структуры Select Case, выполняющую следующие действия:

- 2. С помощью диалогового окна ввода ввести пароль и присвоить значение введенного пароля переменной PassWord.
- 3. Используя структуру Select Case и переменную PassWord в зависимости от значения введенного пароля, описать выполнение следующих действия с листами активной рабочей книги:
	- Если PassWord="Отлично", то с рабочего листа с именем "Продажи" снять защиту и с помощью свойства Visible отменить скрытие этого рабочего листа.
	- Если PassWord="Хорошо", то снять защиту со 2-го рабочего листа.
	- Если пароль введен не верно, то выдать соответствующее сообщение с помощью функции MsgBox.

## **Задача 6.**

Написать процедуру Proc6 с использованием управляющей структуры For- Each- Next, выполняющую в активной рабочей книге следующие действия:

- Выполнить выделение каждого рабочего листа (объект SheetVar).
- Снять защиту с рабочего листа.
- Сделать рабочий лист видимым.
- Вывести имя рабочего листа в окно сообщения.

# **Задача 7.**

Написать процедуру Proc7 с использованием управляющей структуры For- Each- Next, выполняющую с объектом Range в активной рабочей книге следующие действия:

- 1. Выделить рабочий Лист1.
- 2. Для каждой ячейки диапазона "A1:F20" выделенного рабочего листа выполнить:
	- Если содержимое ячейки из этого диапазона не равно 25, то установить для нее размер шрифта 18, полужирный, цвет заливки - красный (3).
	- Если содержимое ячейки равно 25, то никаких действий не предпринимать.

## **Задача 8.**

Написать процедуру Proc8, выполняющую с помощью управляющей структуры For Each Sheet In ActiveWorkBook.Sheets………Next Sheet с каждым листом активной рабочей книги следующие действия:

- 1. Сделать рабочий лист активным.
- 2. Снять защиту с рабочего листа.
- 3. Вывести в окно сообщение имя рабочего листа.
- 4. Для каждой ячейки диапазона Range ("A1:F20") рабочего листа изменить цвет фона ячейки на светло-серый (15), изменить шрифт Arial, установить шрифт - полужирный курсив.

## **Задача 9.**

Написать процедуру Proc9, выполняющую с помощью вложенных управляющих структур With – End – With, следующие действия:

- 1. В активной рабочей книге к рабочему листу "Лист3" применить методы выбора, снятия защиты и свойства, которое делает рабочий лист видимым.
- 2. К диапазону ячеек "A1:G1" этого листа применить метод слияния блока ячеек и установить значения следующих свойств:
	- Ширина столбца = 20.
	- Размер шрифта = 18, полужирный курсив.
	- Цвет заливки = красный (3).
	- Присвоить содержимому диапазона значение "Успешной сдачи сессии!"

# **Задача 10.**

Написать процедуру Proc10 с использованием управляющей структуры For- Each- Next, выполняющую следующие действия:

- 1. Создайте десять новых рабочих книг с использованием метода Add и сохраните каждую на диске С в папке Мои документы с именем Book(i), расположите их окна на экране мозаикой метод (Arrange).
- 2. С помощью функции MsgBox() выдайте сообщение о расположении окон.
- 3. С помощью управляющей структуры For- Each- Next закрыть все книги в приложении Excel, кроме той, в которой размещена сама процедура (обращение к этой книге ThisWorkbook).
- 4. Разверните окно активной рабочей книги на всю рабочую область окна Excel, применив свойство WindowState.

# **Задача 11.**

Написать процедуру с именем Proc11, выполняющую следующие действия:

- 1. В активной рабочей книге очистить рабочий лист с именем "Ипотека", ввести заголовок в ячейку "A1" «Описательные статистики по ипотеке». Данные начинаются со строки 3 – вводить не нужно.
- 2. Сделайте шрифт заголовков в строке 3 полужирным и курсивным. Установите горизонтальное выравнивание по правому краю.
- 3. Измените цвет шрифта для номеров описательной статистики в столбце А на красный (3).
- 4. Сделайте фон ячеек диапазона "B3:F21" зеленым (RGB(0, 255, 0)).
- 5. Введите текст *Среднее* в ячейку А22 и сделайте ее шрифт полужирным.
- 6. Введите формулу в ячейку В22. Формула должна подсчитывать среднее значение для оценок, приведенных выше нее.
- 7. Скопируйте формулу в диапазон C22:F22.
- 3. С помощью функции MsgBox() выдать сообщение о выполненных действиях.

## **Задача 12.**

Написать процедуру с именем Proc12, выполняющую следующие действия:

- 1. В активной рабочей книге сделать активным рабочий лист с именем "Регионы".
- 2. С первыми четырьмя столбцами этого листа выполнить следующие действия:
	- Установить ширину столбцов = 15;
	- Выполнить перенос по словам (свойство Wraptext);
	- Выполнить заливку этих столбцов зеленым цветом (42).
	- Подсчитать количество ячеек каждого столбца на этом рабочем листе, содержащих формулы (для этого используется свойство HasFormula объектной переменной cell)
	- Выдать сообщение о количестве ячеек с формулами в каждом столбце.
- 3. С помощью функции MsgBox() выдать сообщение о выполненных действиях.

# **Задача 13.**

Написать процедуру с именем Proc13, выполняющую следующие действия:

1. Описать переменную Ws и cell как объектные переменные, переменную Found как логическую.

- 2. С помощью управляющей структуры For Each <объектная переменная> In <коллекция> проверить наличие в активной рабочей книге листа с именем "Регион". Если лист найден, то переменной Found присвоить значение True и подсчитать количество ячеек диапазона Range ("Data") на этом рабочем листе, содержащих формулы (для этого используется свойство HasFormula объектной переменной cell).
- 3. С помощью функции MsgBox() на основе значения переменной Found выдать сообщение о наличии или отсутствии в книге листа с именем "Регион" и количестве ячеек диапазона Range ("Data") с формулами.

#### **Задача 14.**

На рабочем листе Excel расположен диапазон ячеек с именем "*Sales*", каждая из которых заполнена объемом продаж в денежном выражении.

Напишите процедуру Proc14 с использованием переменных cell (тип – Range) и Nlarge (тип – длинное целое), а также управляющей структуры For Each ...In...Next. Ваш код должен подсчитать количество ячеек в диапазоне "*Sales*", в которых величина объема продаж превышает величину 10000 руб. Результат подсчета выдать в окне сообщения с соответствующим текстовым сообщением.

#### **Задача 15.**

Напишите процедуру Proc15. Она должна выполнять следующие действия.

- Запрашивать у пользователя имя покупателя и сохранять его в переменной *CustName.*
- Запрашивать количество покупок, сделанных покупателем за месяц и сохранять его в переменной *Nproduct.*
- Очищать переменную *SumMoney* для накопления количества потраченных денег на все покупки за месяц.
- Подсчитать количество потраченных денег на все покупки с использованием управляющей структуры For – Next, внутри которой осуществить ввод количества денег потраченных на каждую покупку, сохранив его в переменной *Money.* Результат суммирования присвоить переменной *SumMoney.*
- Результат подсчета выдавать в окне сообщения с соответствующим текстовым пояснением.

## **Задача 16.**

Напишите процедуру Proc16. Она должна выполнять следующие действия.

- Запрашивать у пользователя имя и сохранять его в переменной *FName.*
- Запрашивать у пользователя фамилию и сохранять ее в переменной *SName.*
- Запрашивать у пользователя длину последней поездки в километрах и сохранять полученное значение в переменной *Distance.*
- Запрашивать у пользователя расход топлива в последней поездке (в литрах на сто км) и сохранять полученное значение в переменной *MPG.*
- Запрашивать у пользователя среднюю стоимость литра топлива за поездку и сохранять полученное значение в переменной *AVGPrice.*
- Подсчитать стоимость поездки и сохранить ее в переменной *TravelCost.*

#### Вывести сообщение о стоимости поездки с соответствующим текстовым пояснением. **Задача 17.**

Напишите процедуру Proc17, содержащую по одной строке кода для выполнения следующих операций.

- Установите значение ячейки *А25* на листе *Sales* активной рабочей книги равным 2008.
- Занесите значение ячейки *В15* листа *Region* книги *Sales.xls* в переменную *MoscowSales.*
- Отсортируйте записи диапазона *Customers* по столбцу В в порядке возрастания.
- Очистите содержимое диапазона *Customers.*
- Скопируйте содержимое диапазона *А1 : A10* из листа *Sales* активной рабочей книги в диапазон *C1 : С10* листа *Region.*

# **Задача 18.**

На рабочем листе Excel расположена информация следующего содержания:

В ячейку *A1* введен заголовок таблицы, данные начинаются со строки 3. В ячейках с *A3 : F3* расположены заголовки столбцов таблицы, номера сотрудников расположены в диапазоне *A4 : A21* данные таблицы – оценки расположены в диапазоне *B4 : F21.*

Напишите процедуру Proc18. Она должна выполнять следующие действия.

- Сделайте шрифт заголовка в ячейке *А1* полужирным, размер = 14 пунктам.
- Сделайте шрифт заголовков в строке 3 полужирным курсивом. Установите горизонтальное выравнивание по центру.
- Измените цвет шрифта для номеров работников в диапазоне *А4 :A21*, сделав его красным (3).
- Сделайте фон (свойство Interior) ячеек диапазона *B4 : F21* зеленым (42).
- Введите надпись *Среднее* в ячейку *А22* и сделайте ее шрифт полужирным.
- Введите формулу в ячейку *В22*, подсчитывающую среднее значение в диапазоне оценок *В4 : B21*.
- Скопируйте формулу в диапазон *C22 : F22*.

# **Задача 19.**

Напишите процедуру Proc19. Она должна выполнять следующие действия.

- В окне сообщения должен быть задан вопрос о превышении стоимости покупки в размере 10000 руб. Окно должно содержать две кнопки: Да и Нет.
- Если результат, возвращаемый окном, имеет значение vbYes, то второе окно сообщения должно извещать пользователя о предоставлении ему скидки в размере 10%.
- Если результат, возвращаемый окном, имеет значение vbNo, то третье окно сообщения должно извещать пользователя о невозможности предоставления ему скидки в размере 10%.

# **Задача 20.**

Напишите процедуру Proc20. Она должна выполнять следующие действия.

- Запрашивать стоимость единицы товара в окне ввода данных. Окно ввода включить в цикл Do, чтобы стоимость запрашивалась до тех пор, пока пользователь не введет положительное числовое значение (для определения числового значения использовать функцию *IsNumeric*) и сохранять ее в переменной *Price.*
- Запрашивать количество единиц купленного товара в окне ввода данных. Окно ввода включить в цикл Do, чтобы количество запрашивалось до тех пор, пока пользователь не введет положительное числовое значение (для определения числового значения использовать функцию *IsNumeric*) и сохранять ее в переменной *Nproduct.*
- Определить стоимость купленного товара, присвоив значение переменной *Cost*.
- Результат вычисления выдавать в окне сообщения с соответствующим текстовым пояснением.

# **МИНОБРНАУКИ РОССИИ ФЕДЕРАЛЬНОЕ ГОСУДАРСТВЕННОЕ БЮДЖЕТНОЕ ОБРАЗОВАТЕЛЬНОЕ УЧРЕЖДЕНИЕ ВЫСШЕГО ОБРАЗОВАНИЯ «ВОРОНЕЖСКИЙ ГОСУДАРСТВЕННЫЙ УНИВЕРСИТЕТ» (ФГБОУ ВО «ВГУ»)**

Кафедра информационных технологий и математических методов в экономике

## **КИМ № 9. Контрольно-измерительный материал для проведения промежуточной аттестации в форме зачета**

по дисциплине *Информационные технологии в экономике*

- 1. Понятие информационной технологии. Место информационной технологии в экономике. Ключевые понятия информационной технологии.
- 2. Программная конфигурация вычислительной системы: Классификация программных средств по области использования программных продуктов. Характеристика классов программных продуктов.

#### **Задача 12.**

Написать процедуру с именем Proc12, выполняющую следующие действия:

- 3. В активной рабочей книге сделать активным рабочий лист с именем "Регионы".
- 4. С первыми четырьмя столбцами этого листа выполнить следующие действия:
	- Установить ширину столбцов = 15;
	- Выполнить перенос по словам (свойство Wraptext);
	- Выполнить заливку этих столбцов зеленым цветом (42).
	- Подсчитать количество ячеек каждого столбца на этом рабочем листе, содержащих формулы (для этого используется свойство HasFormula объектной переменной cell)
	- Выдать сообщение о количестве ячеек с формулами в каждом столбце.
- 4. С помощью функции MsgBox() выдать сообщение о выполненных действиях.

#### **Критерии оценки:**

.

Оценка **«зачтено»** выставляется студенту при полных, аргументированных ответах. Ответы должны отличаться логической последовательностью, четкостью в выражении мыслей и обоснованностью выводов, демонстрирующих знание понятийного аппарата дисциплины, теоретических положений и умения пользоваться ими. Контролируемые компетенции демонстрируются на среднем уровне и выше. Составлена программа

Оценка **«не зачтено»** выставляется студенту, если он не освоил основного содержания курса и/ или не знает и не понимает существа вопросов. Контролируемые компетенции не демонстрируются. Программа не составлена

# **МИНОБРНАУКИ РОССИИ ФЕДЕРАЛЬНОЕ ГОСУДАРСТВЕННОЕ БЮДЖЕТНОЕ ОБРАЗОВАТЕЛЬНОЕ УЧРЕЖДЕНИЕ ВЫСШЕГО ОБРАЗОВАНИЯ «ВОРОНЕЖСКИЙ ГОСУДАРСТВЕННЫЙ УНИВЕРСИТЕТ» (ФГБОУ ВО «ВГУ»)**

Кафедра информационных технологий и математических методов в экономике

# **КИМ № 10. Контрольно-измерительный материал для проведения промежуточной аттестации в форме зачета с оценкой**

по дисциплине *Информационные технологии в экономике*

**УТВЕРЖДАЮ**

Заведующий кафедрой информационных технологий и математических методов в экономике д.э.н., проф. И.Н. Щепина

 *подпись, расшифровка подписи* \_\_\_\_\_.

 $.20$ 

Направление подготовки 38.03.01 «Экономика» (бакалавриат) Дисциплина Информационные технологии в экономике Курс 1 группа Форма обучения очная Вид аттестации промежуточная Вид контроля Зачет с оценкой

Контрольно-измерительный материал № 1

- 1. VBА. Типы подпрограмм: Виды и синтаксис процедур. Примеры процедур разных видов.
- 2. MS Access: Понятие запроса. Классификация запросов. Связь языков SQL и QBE. Типы запросов QBE. Структура бланка запроса. Порядок создания простого запроса.

Задача 1.

На рабочем листе «Лист1» в диапазоне ячеек Range("B4:G13") собраны данные о ежемесячных объемах продаж по регионам. Написать процедуру с именем Process1, содержащую вложенные циклы For с итерациями от i=1 до i=10 и j=1 до j=6 и, выполняющую следующие действия:

- С помощью функции InputBox() ввести минимальный и максимальный объемы продаж.
- Среди всех объемов продаж диапазона ячеек Range("B4:G13") найти объемы продаж равные минимальному и максимальному объемам продаж.
- Минимальный объем продаж в диапазоне выделить красным (3) цветом и курсивом.
- Максимальный объем продаж в диапазоне выделить синим (5) цветом и полужирным.

#### **Критерии оценки:**

Оценка **«отлично»** - ставится при полных, исчерпывающих, аргументированных ответах на все вопросы и задания билета. Ответы должны отличаться логической последовательностью, четкостью в выражении мыслей и обоснованностью выводов, демонстрирующих знание источников основной и дополнительной литературы, понятийного аппарата и умения ими пользоваться при ответе на вопросы и составленной программе. Контролируемые компетенции демонстрируются на высоком уровне.

Оценка **«хорошо»** - ставится при полных, исчерпывающих, аргументированных ответах на все вопросы и составленной программе на предложенную задачу в билете. Ответы должны отличаться логичностью, четкостью, знанием понятийного аппарата и литературы по билету при незначительных упущениях при ответах и в процессе составления программы. Контролируемые компетенции демонстрируются на хорошем уровне.

Оценка **«удовлетворительно»** - ставится при неполных и слабо аргументированных ответах, демонстрирующих общее представление и элементарное понимание существа поставленных вопросов и составленной программе с ошибками, понятийного аппарата и обязательной литературы. Контролируемые компетенции демонстрируются на посредственном уровне.

Оценка **«неудовлетворительно»** - ставится при незнании и непонимании студентом существа экзаменационных вопросов и не сделанной программе. При выставлении неудовлетворительной оценки, преподаватель должен объяснить студенту недостатки его ответа. Контролируемые компетенции не демонстрируются.

#### ЛИСТ СОГЛАСОВАНИЙ РАБОЧАЯ ПРОГРАММА УЧЕБНОЙ ДИСЦИПЛИНЫ Направление 38.03.01 «Экономика»

Дисциплина Б1.О.09 Информационные технологии в экономике

Профили подготовки: Бухгалтерский учет, анализ и аудит; Человеческие ресурсы в цифровой экономике; Модели и методы анализа цифровой экономики; Экономика предприятий и организаций; Корпоративный учет и анализ; Финансы и кредит; Экономика рынков; Коммерция

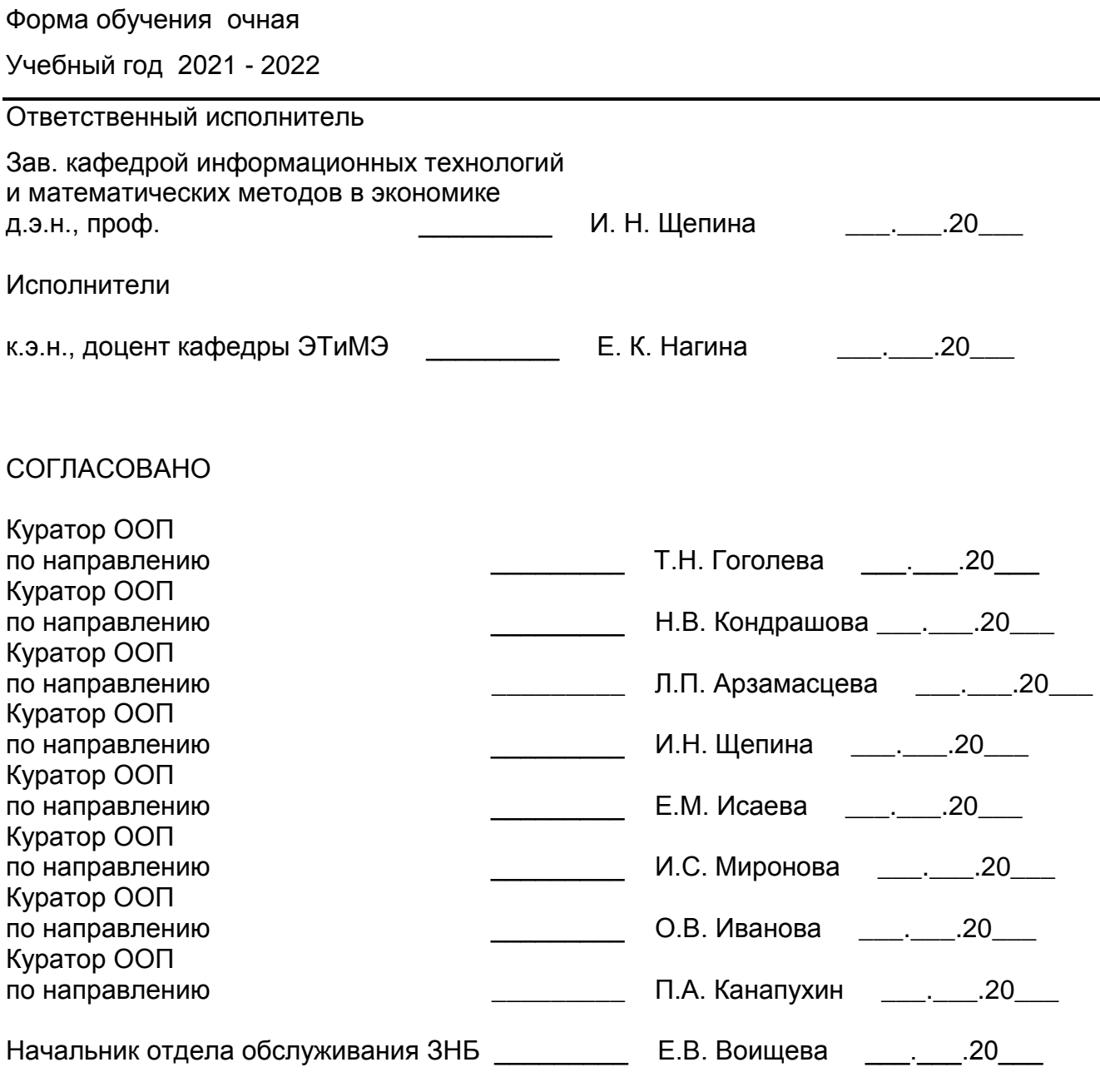

Программа рекомендована НМС экономического факультета ВГУ

\_\_\_\_\_\_\_\_\_\_\_\_\_\_\_\_\_\_\_\_\_\_\_\_\_\_\_\_\_\_\_\_\_\_\_\_\_\_\_\_\_\_

протокол № 4 от 15.04.2021 г.